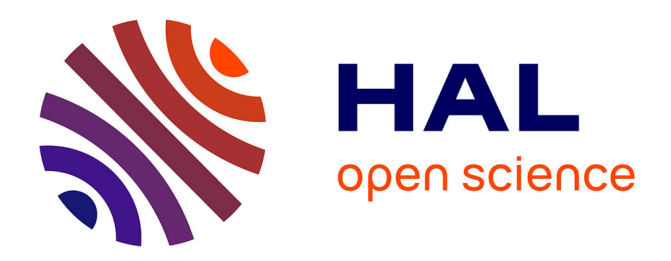

### **Système d'information géographique (SIG) et cartographie**

Jérôme Picard

#### **To cite this version:**

Jérôme Picard. Système d'information géographique (SIG) et cartographie. 2022. hal-03975289

#### **HAL Id: hal-03975289 <https://hal.science/hal-03975289>**

Submitted on 6 Feb 2023

**HAL** is a multi-disciplinary open access archive for the deposit and dissemination of scientific research documents, whether they are published or not. The documents may come from teaching and research institutions in France or abroad, or from public or private research centers.

L'archive ouverte pluridisciplinaire **HAL**, est destinée au dépôt et à la diffusion de documents scientifiques de niveau recherche, publiés ou non, émanant des établissements d'enseignement et de recherche français ou étrangers, des laboratoires publics ou privés.

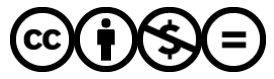

[Distributed under a Creative Commons Attribution - NonCommercial - NoDerivatives 4.0](http://creativecommons.org/licenses/by-nc-nd/4.0/) [International License](http://creativecommons.org/licenses/by-nc-nd/4.0/)

## **Système d'information géographique (SIG) et cartographie**

Jérôme Picard, le 17 mai 2022

# Sommaire de cette présentation

- Définition du SIG
- Les 5 « A » composant le SIG : Abstraction, Acquisition, Archivage, Analyse, Affichage
- Exemples de cartes réalisées avec QGIS

### **Système d'information géographique (SIG) et cartographie**

Définition classique du SIG : le SIG est un outil informatique qui permet l'acquisition, le stockage, l'analyse et la représentation cartographique de données géoréférencées. On peut ajouter une étape au tout début qui est l'abstraction ou la modélisation de l'objet ou phénomène qu'on cherche à étudier (ex : un bassin versant, un quartier urbain,…).

Nous montrerons dans le cadre de cette réunion le logiciel SIG libre QGIS (important : voir documentation sur QGIS :

<https://qgis.org/fr/docs/index.html>). D'autre logiciels SIG existent, comme Arcgis et Mapinfo, mais le principe reste le même.

*Néanmoins, au-delà du seul logiciel informatique, le terme « SIG » en général renvoie à toute la chaîne opératoire du traitement de l'information géolocalisée (logiciels, données, administrateurs, utilisateurs,…) et peut concerner un Service entier d'une grande ville.*

## **Les 5 « A » : abstraction, acquisition, archivage, analyse, affichage**

# Abstraction

Le SIG est une représentation du terrain, plus ou moins complexe. C'est un modèle qui cherche à représenter le monde réel. Cette représentation est abstraite car on n'arrivera jamais à représenter tous les détails du monde réel : on opère un choix raisonné (ex : une route bitumée peut être légèrement craquelée par endroit mais on considèrera uniquement le caractère bitumé). Le SIG décompose le monde réel en couches d'information (ex : la couche des parcelles ou celle des altitudes).

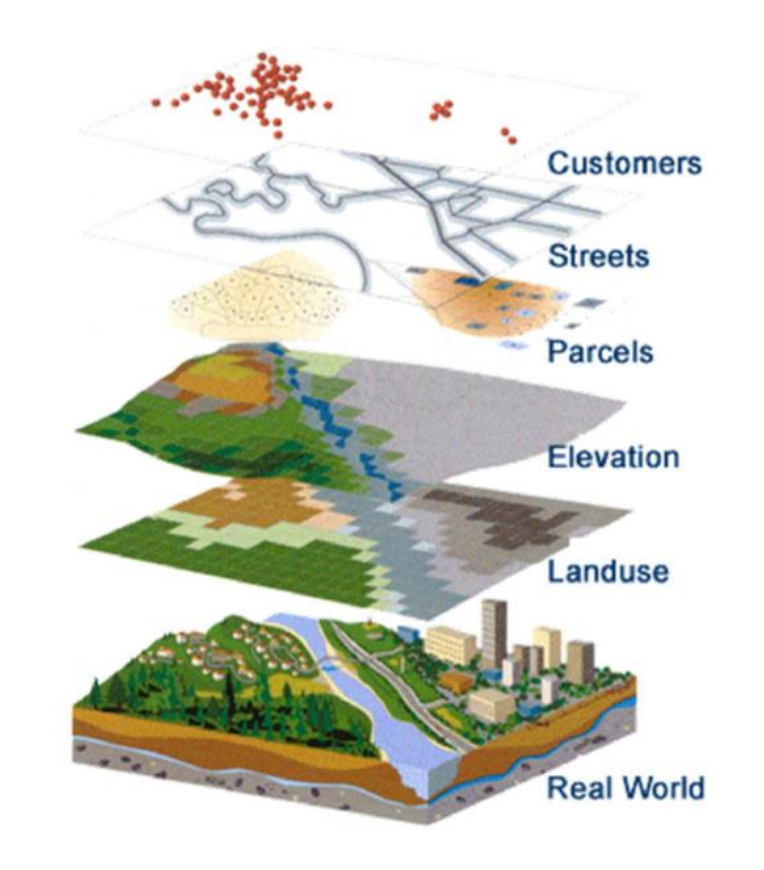

L'étape première d'abstraction du SIG conduit généralement à un modèle conceptuel de données (MCD) plus ou moins sophistiqué où plusieurs couches d'information sont organisées entre elles et décrites avec des tables d'attributs. Elles sont reliées entre elles quand elles interagissent. Une table attributaire simple sans graphique peut être reliée à une couche d'information qui, elle, incorpore par nature des objets graphiques. Le MCD se construit à partir d'une problématique de recherche.

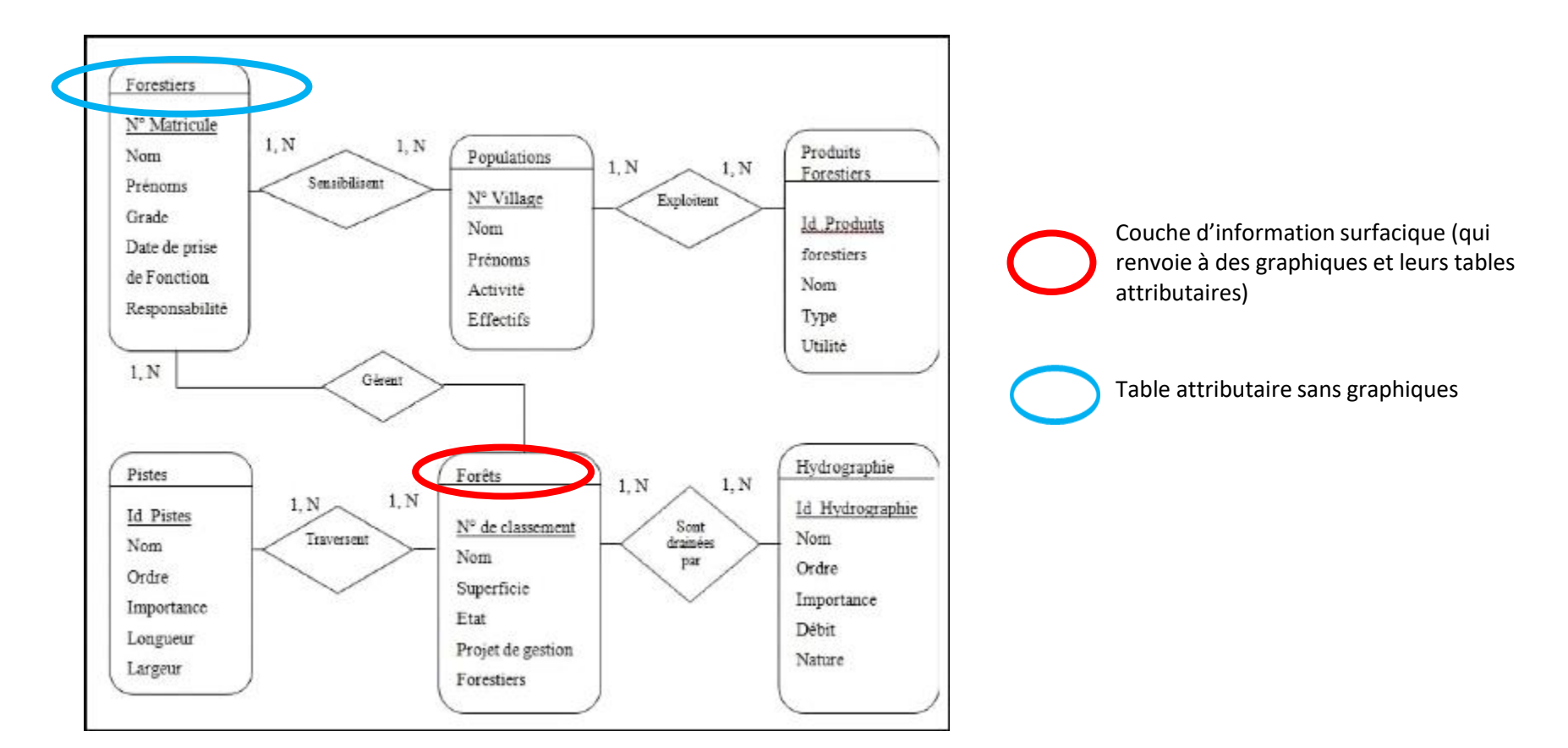

Par exemple ici, on s'intéresse à un MCD concernant la gestion des forêts par des forestiers.

Les couches d'information géographique sont de type « vecteur » (points, lignes, polygones) et « raster » (des images composées de pixels).

Le principe du SIG est la superposition des couches d'information (géoréférencées et donc superposables).

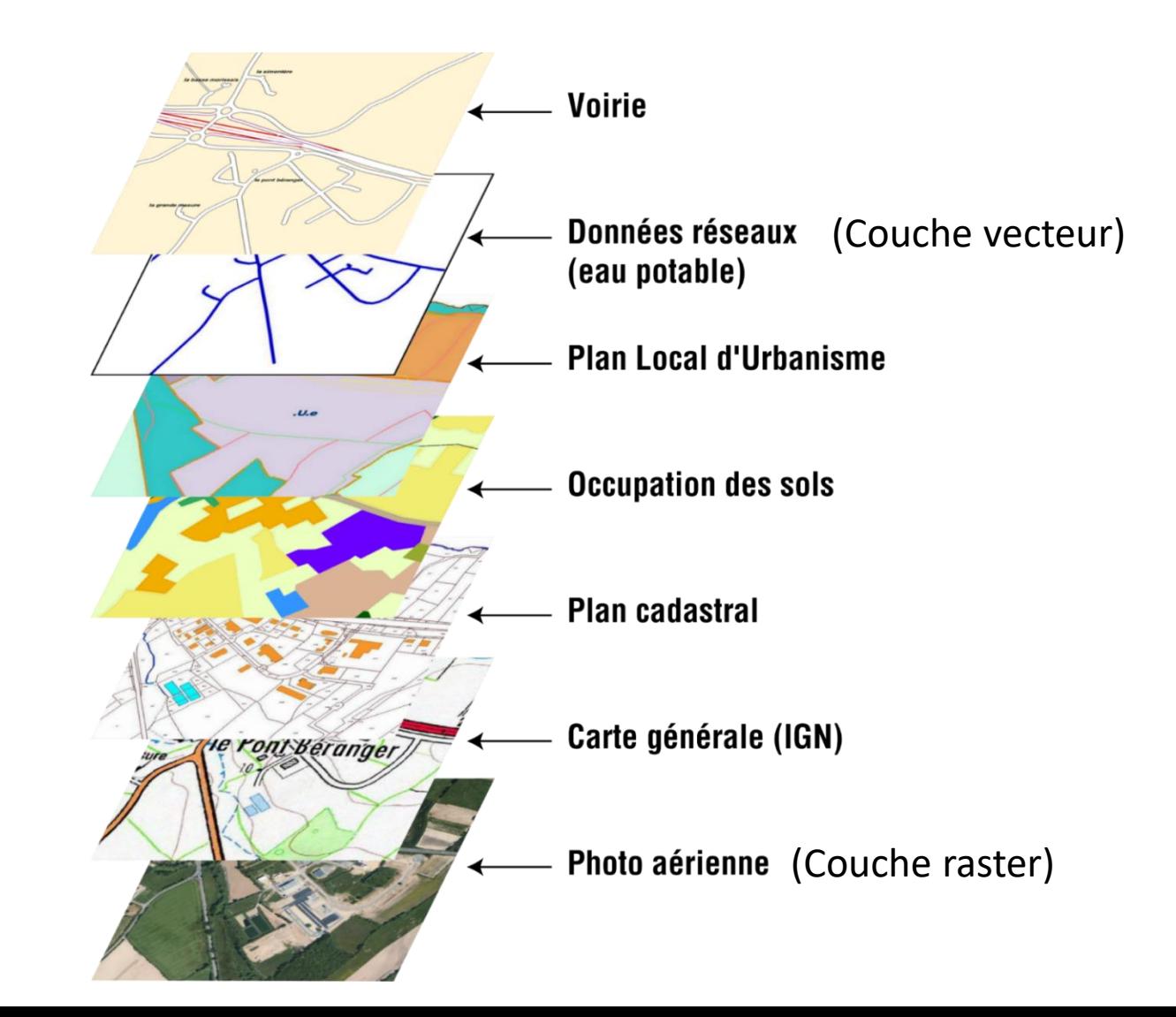

Les couches d'information vecteur se composent d'objets géographiques. Un objet géographique = 1 représentation graphique et des attributs. Chaque graphique qui est une entité géométrique est géolocalisée (X,Y et parfois Z) et décrite par un tableau d'attributs qui permet des sélections, des analyses.

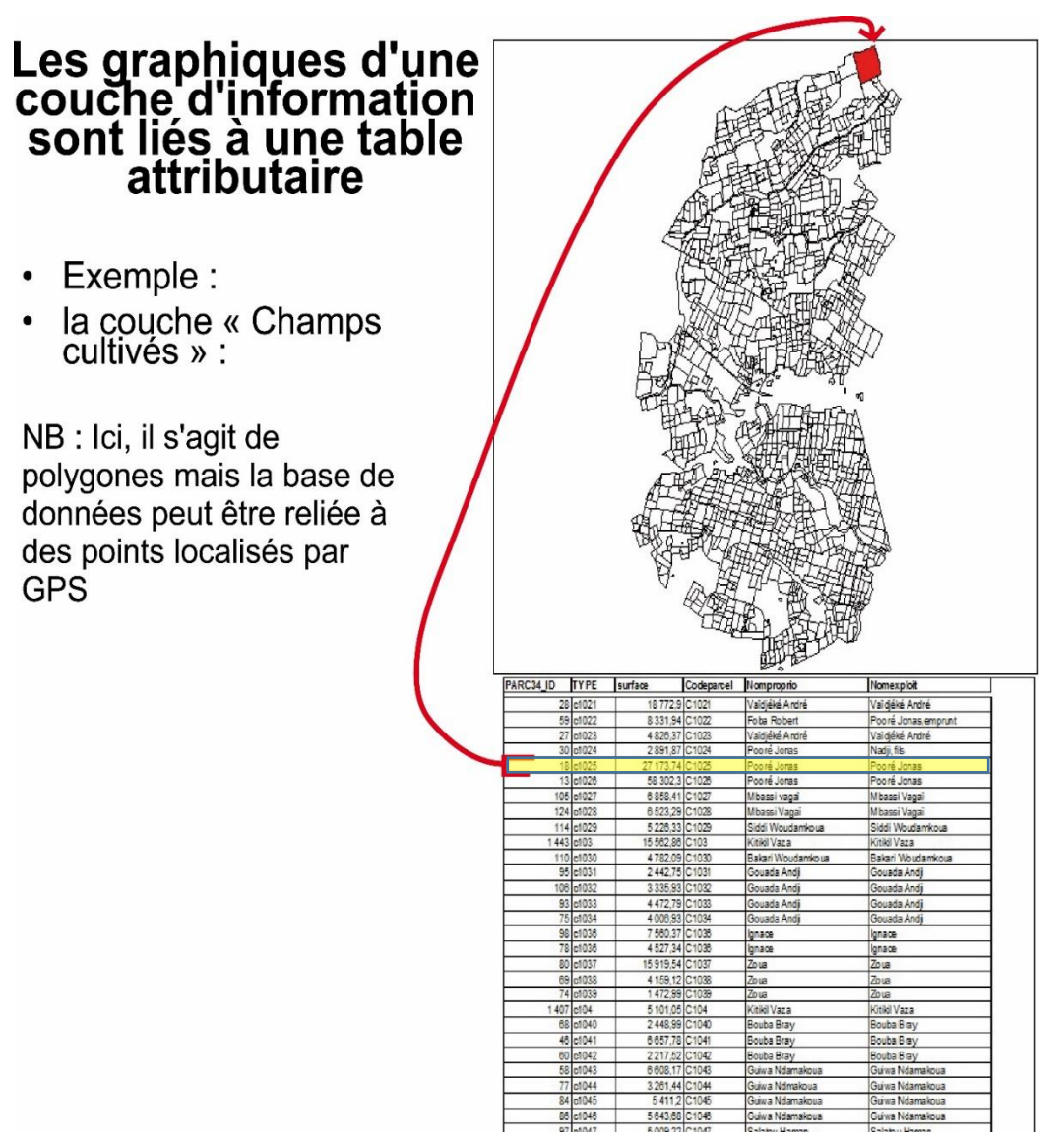

# Acquisition (des couches d'information)

- Téléchargement depuis l'internet, de nos jours. C'est de plus en plus courant (multiplication des données libres d'utilisation).
- Dans des fichiers sur disques durs (internes ou externes).
- Sur le terrain (ex : des localisations GPS transformées en fichiers GPX).
- Etc.

### Interface de QGIS

Menu principal

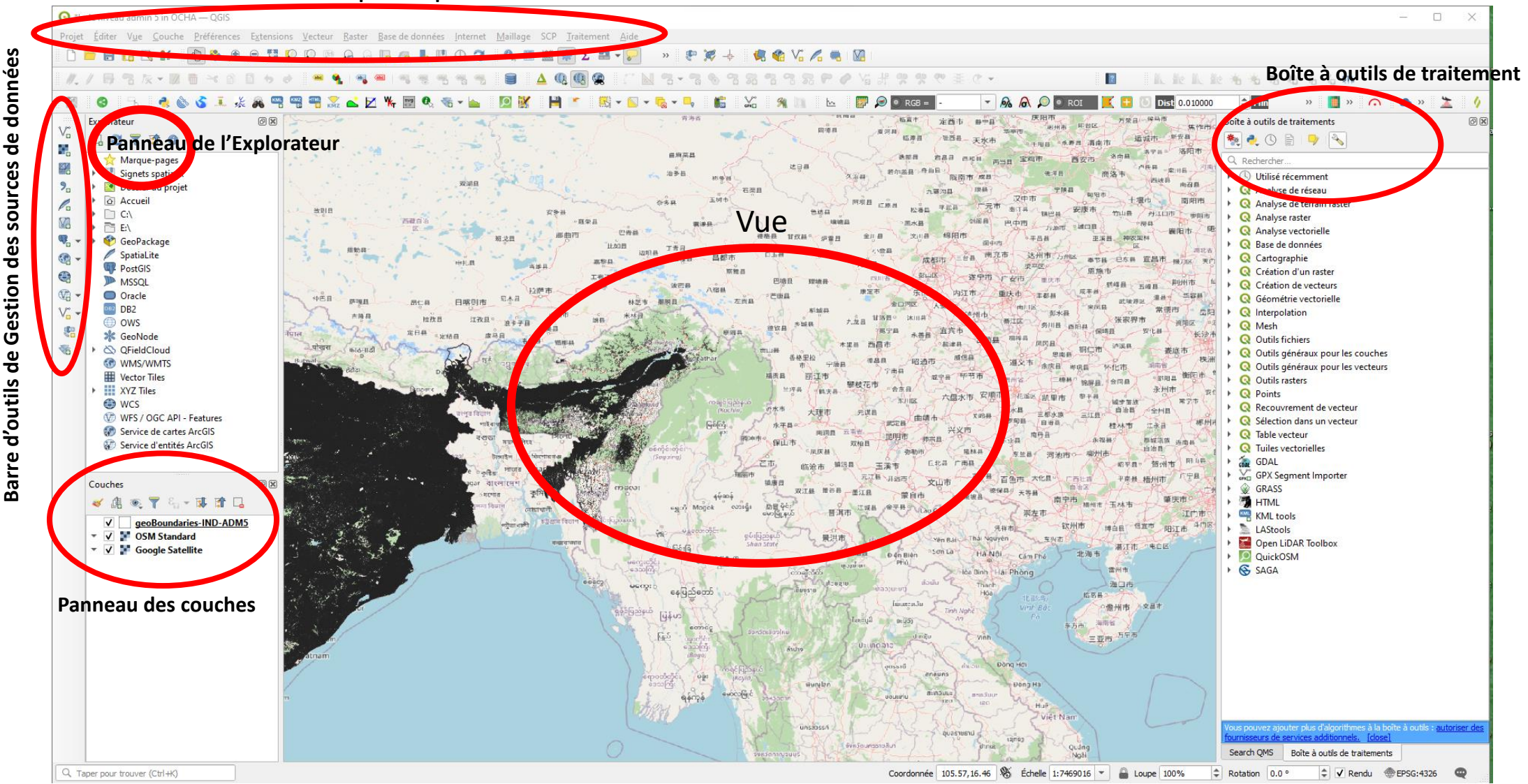

### Acquisition de couches

• **Possible acquisition de couches raster dans l'internet avec l'outil Quick Map Service de QGIS (fonds Open Street Map et Google Earth, par exemple) :**

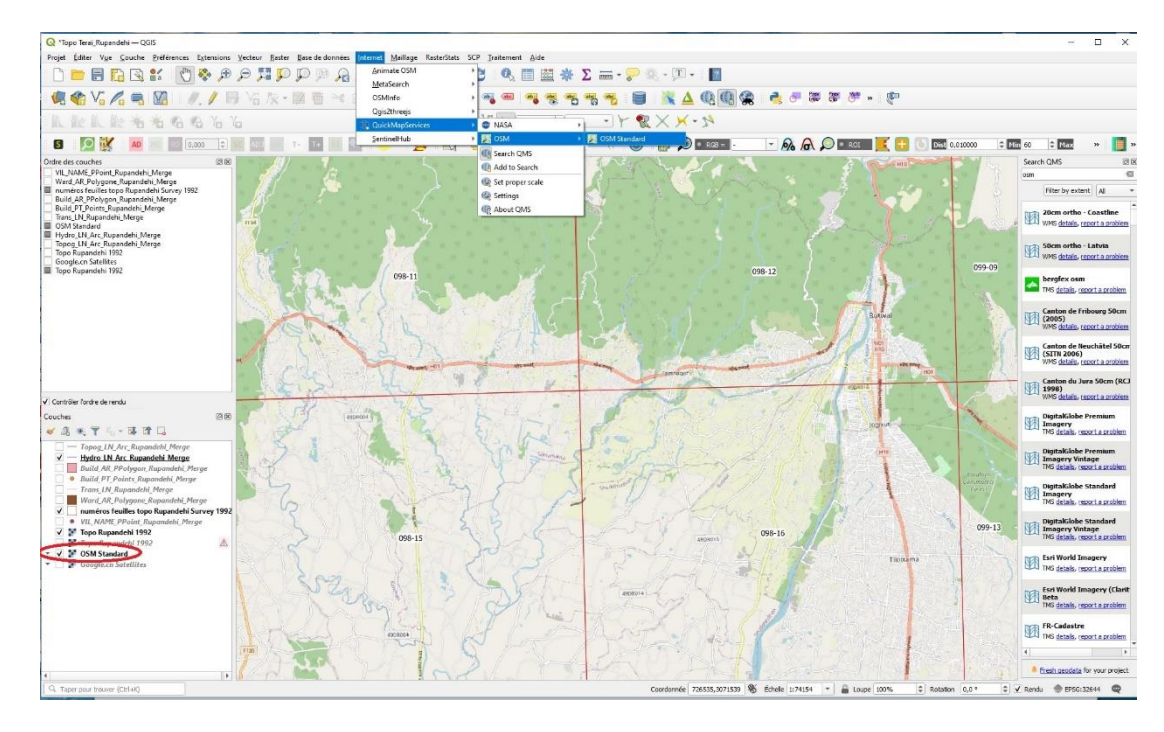

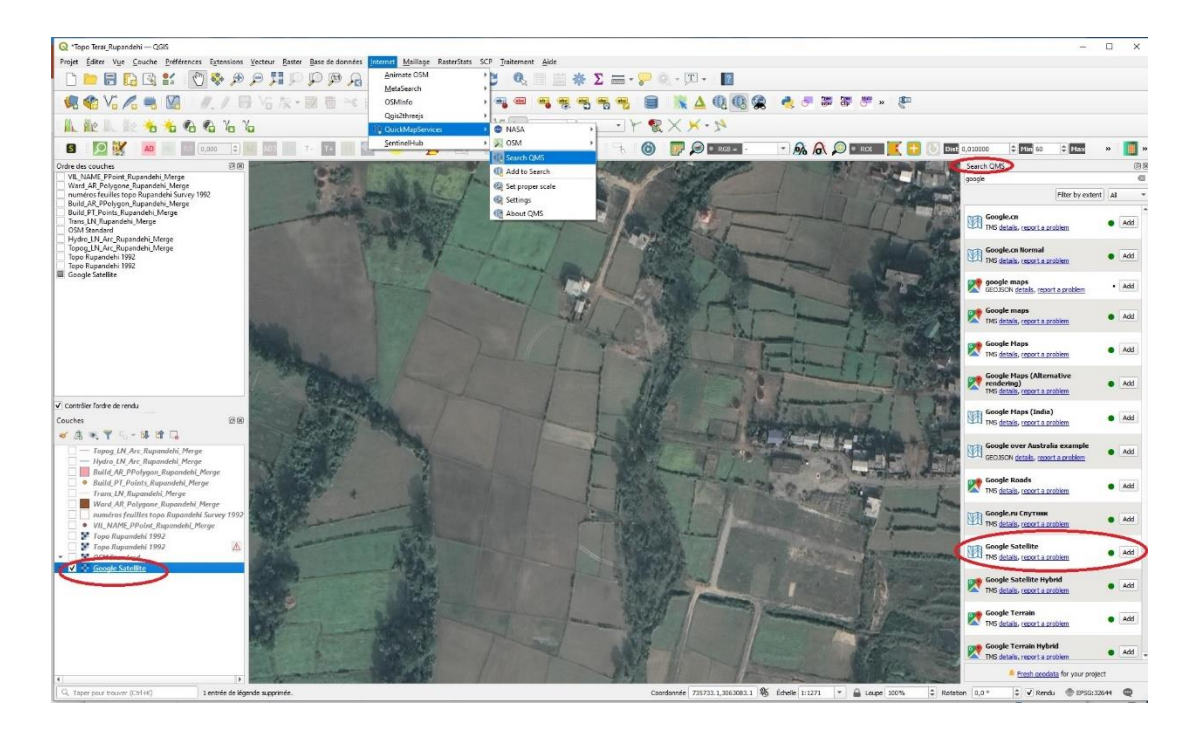

#### Fond Open Street Map **Fond Google Satellite**

• **Possible acquisition de couches vecteur dans l'internet avec l'outil Vecteur>Quick OSM de QGIS (ici des rivières sélectionnées puis importées dans l'étendue de terrain visible à l'écran) :**

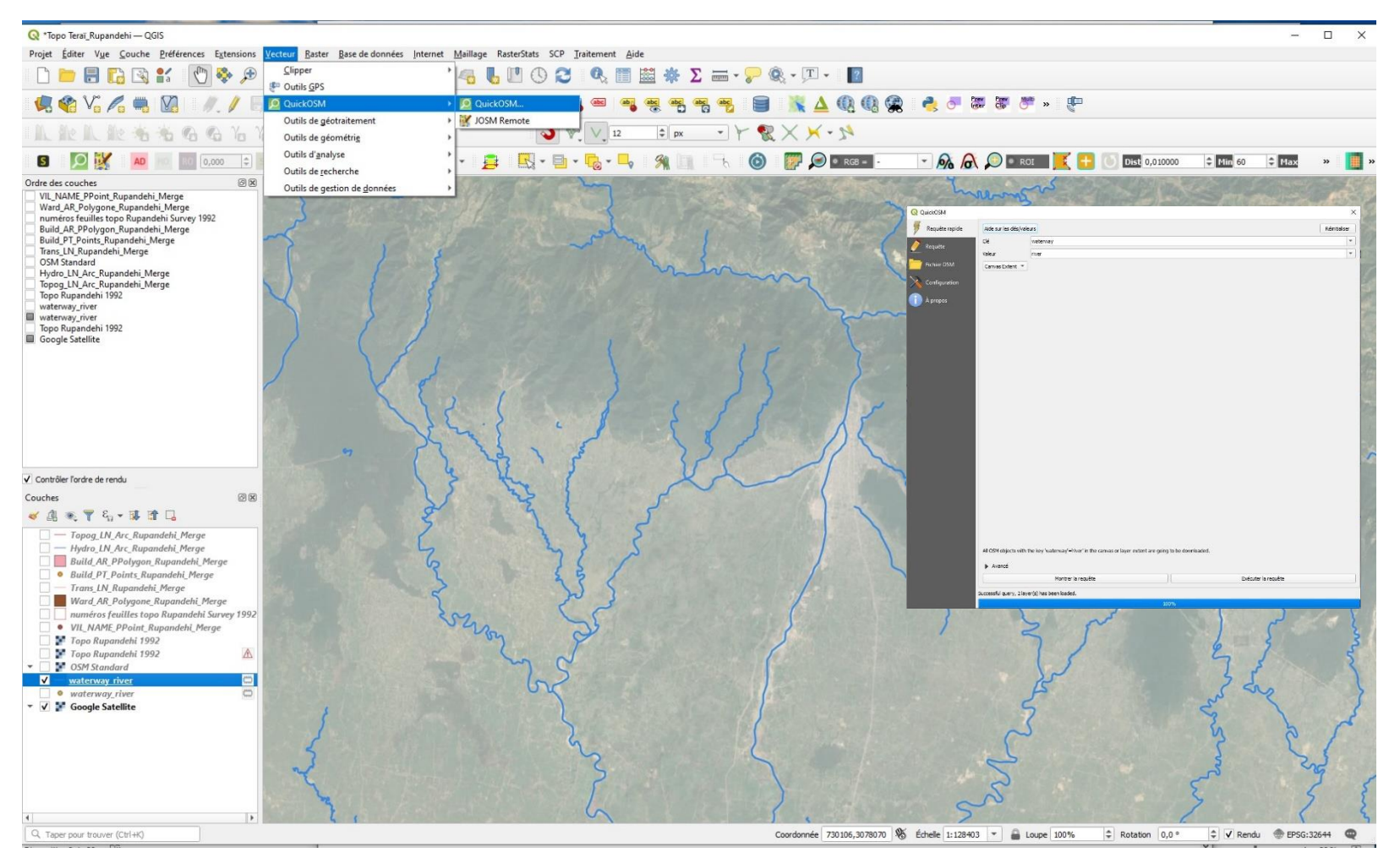

• Couches d'information géoréférencées ou pas. Si nécessaire, QGIS réalise assez facilement le géoréférencement des couches.

QGIS permet le géoréférencement de cartes qui ne le sont pas. Seules les cartes correctement géoréférencées se superposent bien. L'opération du géoréférencement permet d'attribuer une projection cartographique à une carte ou une image. Il existe plus de 200 projections. Pour le géoréférencement et pour l'affichage, on choisit une projection adaptée au lieu concerné par la carte et à son ellipsoïde de référence. Ici, une carte topographique du Népal (Butwal) a été géoréférencée.

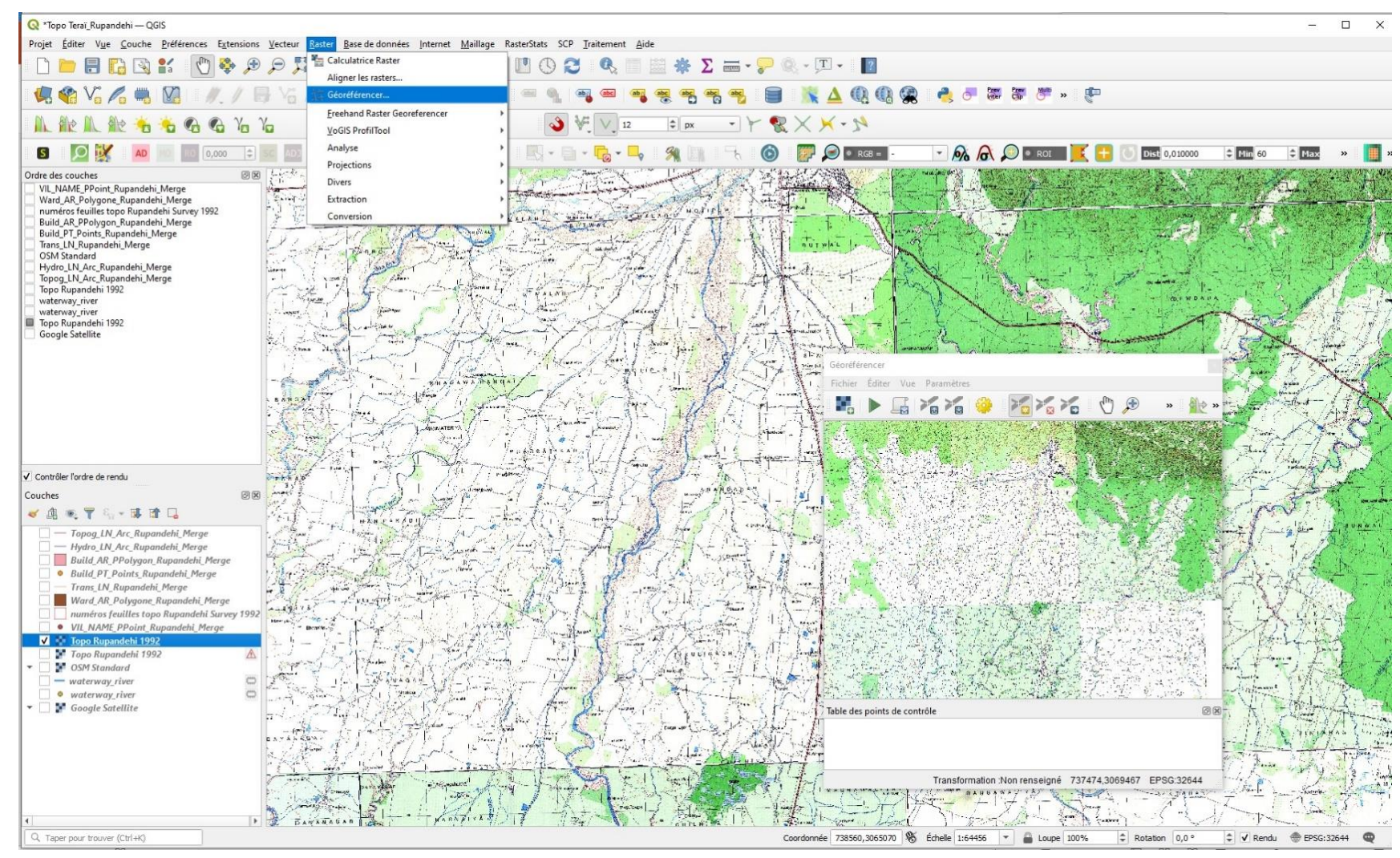

### A l'affichage, choisir une projection adaptée au pays, à la région que couvre la carte.

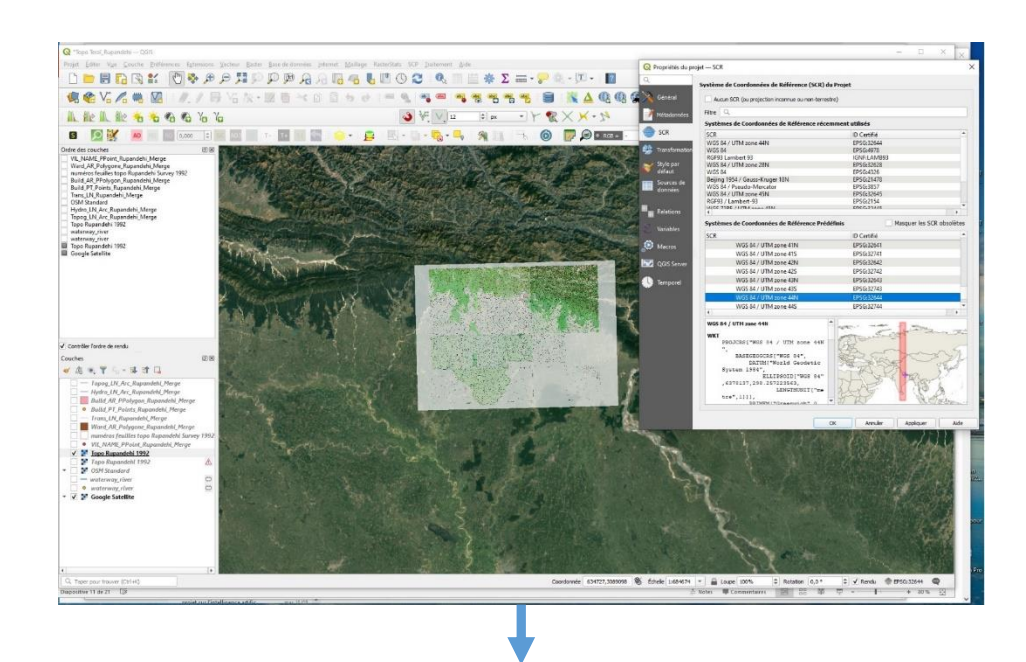

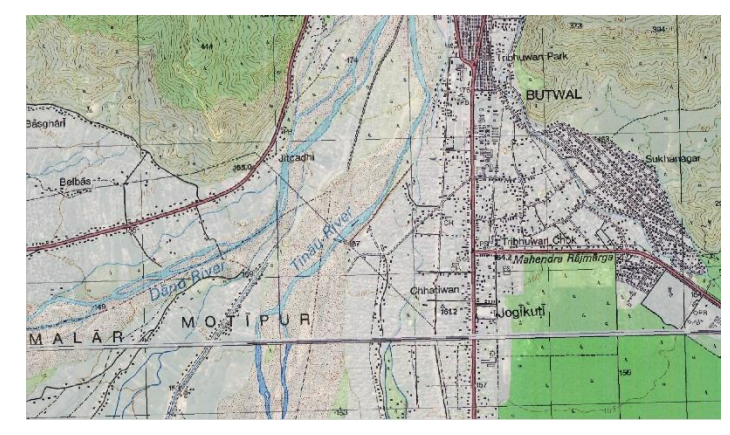

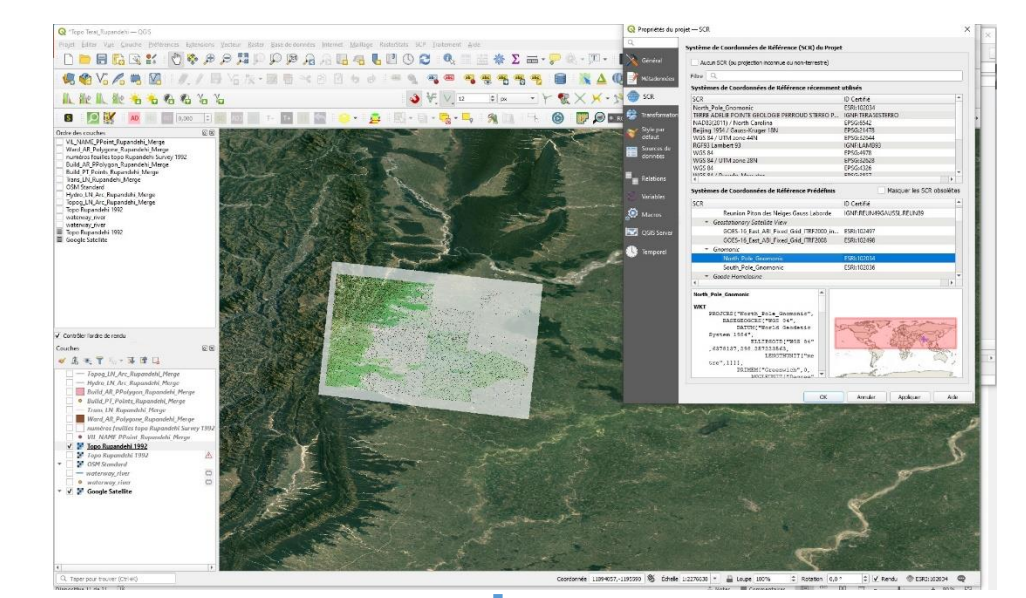

Projection (conforme) **adaptée** au Népal (WGS 84-UTM Zone 44 Nord) Projection (azimuthale) pas du tout adaptée au Népal (Gnomonique Pôle Nord)

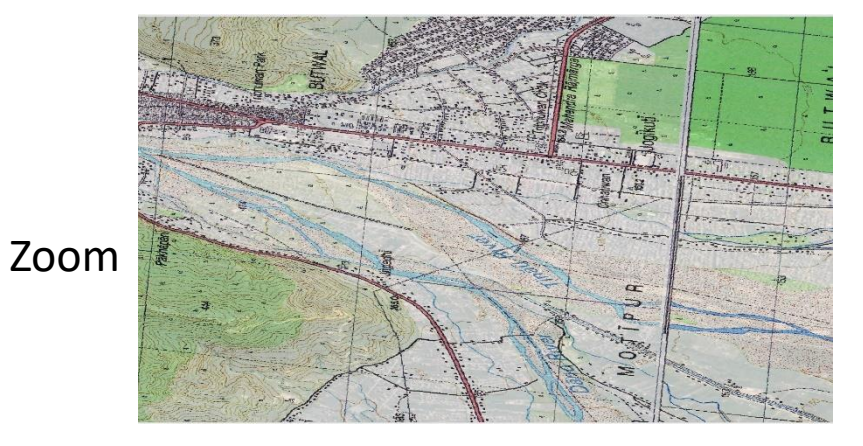

Zoom sur un petit secteur

Zoom sur un petit secteur

Quelques liens Internet vers des sites pour télécharger des fichiers vecteurs géoréférencés divers (limites administratives, routes, rivières,…), principalement au format Shapefile à ouvrir dans QGIS. On propose ci-dessous pour la Chine mais les autres pays himalayens sont aussi concernés :

- Site OCHA, ONU (China Subnational [Administrative Boundaries](https://data.humdata.org/dataset/cod-ab-chn) Humanitarian Data Exchange (humdata.org)
- [Site Diva-GIS : Download data by country | DIVA-GIS](https://www.diva-gis.org/gdata)
- Site Geofabrik : Geofabrik [Download Server](http://download.geofabrik.de/asia/china.html)
- Un Disque Dur comportant des couches d'information sur le Teraï et de nombreuses couches vecteur portant sur les pays de l'aire himalayenne (frontières, routes, rivières,…) au sens large sont à votre disposition. A me demander.

# L'archivage de données géoréférencées

- L'archivage ou stockage des couches est automatiquement réalisé dans le SIG. Le SIG est un système de gestion de bases de données (SGBD) spatiales (géoréférencées).
- Néanmoins, l'utilisateur intervient en organisant les couches les unes par rapport aux autres, en les superposant astucieusement (par exemple, les couches raster (fond) sont placées sous les couches vecteurs)).
- QGIS permet de regrouper entre elles toutes les couches Vecteur mais sans les couches Raster dans son « Geopackage » (Arcgis, par contre, regroupe tout dans sa « Géodatabase-GdB»)

## Superposition des couches : le raster sous les couches vecteur

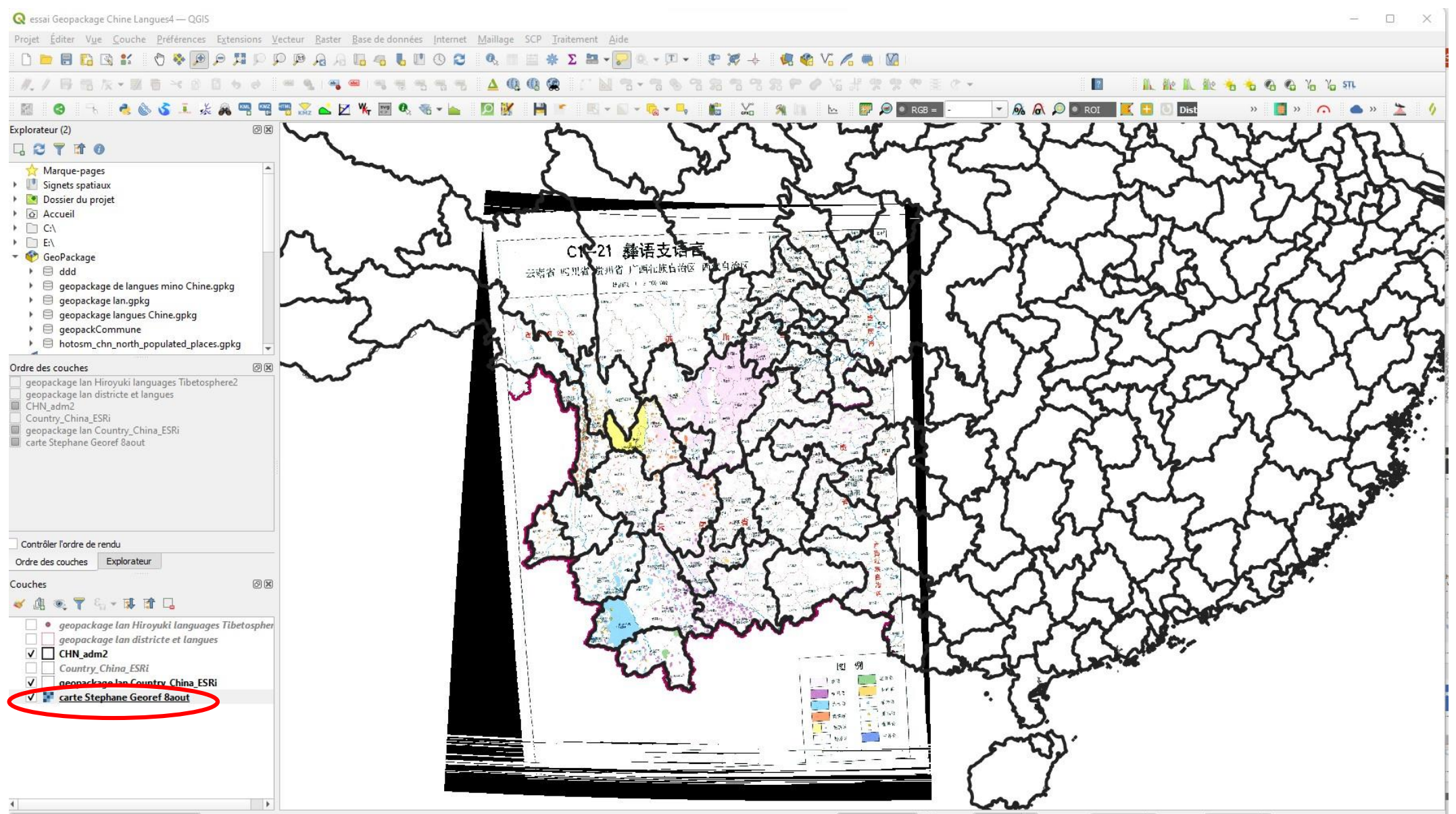

## Le Geopackage permet de regrouper les couches dans une coucherépertoire et de les remettre à un collègue.

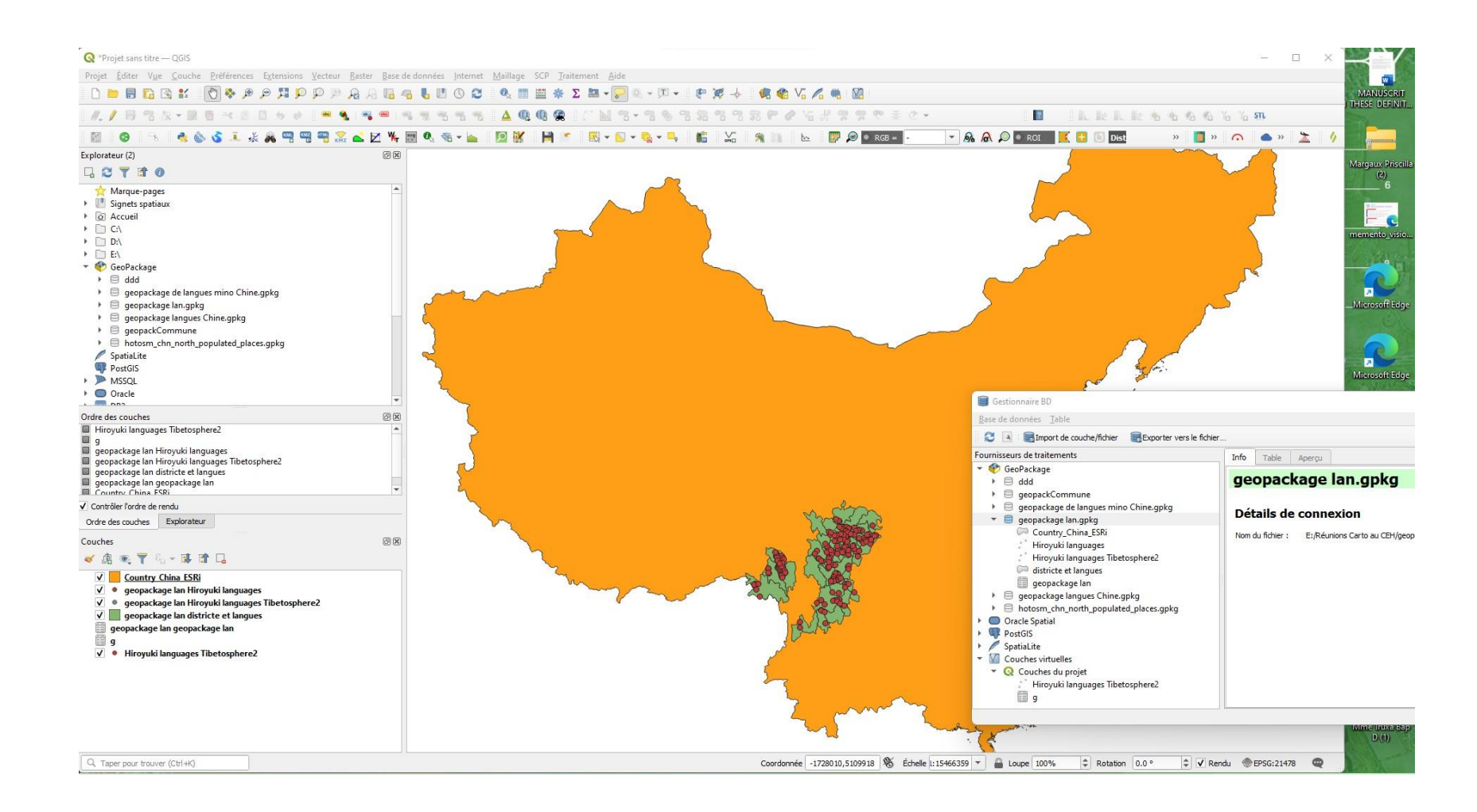

# Analyse (spatiale)

Divers types d'analyses spatiales existent et peuvent être faites avec QGIS.

Les analyses peuvent concerner des calculs sur les distances. Les sélections, attributaires ou spatiales, sont une autre façon de faire de l'analyse spatiale avec les SIG. On trouve également les analyses thématiques qui permettent de classer des séries de données et facilitent l'interprétation. Les « géotraitements » renvoient à des outils qui permettent le croisement des couches vectorielles (ex : l'intersection de 2 couches).

QGIS permet aussi l'analyse raster (par exemple, le calcul des altitudes et des pentes sur une image avec un Modèle numérique de terrain).

- Buffer
- Sélection attributaire ou spatiale
- Analyse thématique
- Outils de géotraitement

# Calcul sur les distances (par exemple, le buffer)

#### Analyse spatiale (calcul de distance) : le tampon ou buffer. Calcule des cercles-tampons autour d'un point en fonction d'un rayon défini en mètres ou en kilomètres.

Ca Neverante Buffer 15 km Festo Sene

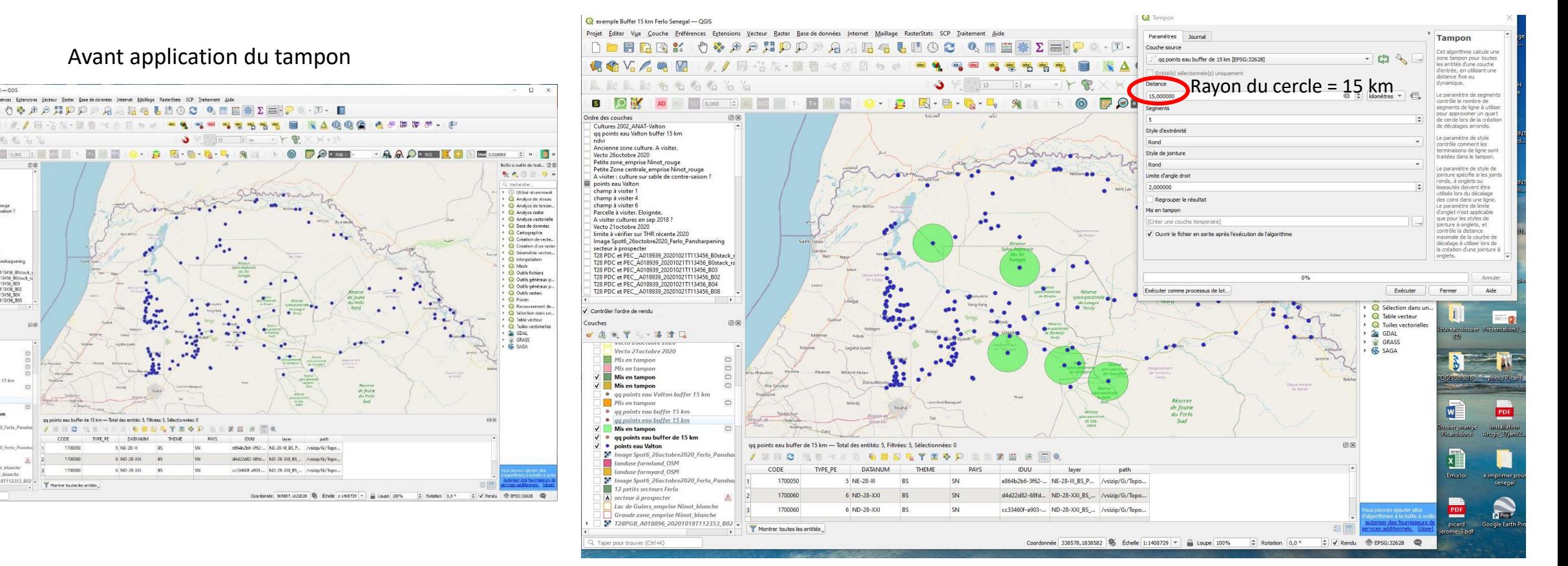

#### Application du tampon autour de 5 points d'eau (dont forages)

15 km représente la distance maximale parcourue dans la journée par les troupeaux du Sénégal (région du Ferlo sahélien) autour du point d'eau. C'est l'espace considéré comme surpâturé.

## Sélection attributaire ou spatiale : on sélectionne certains objets dans une couche

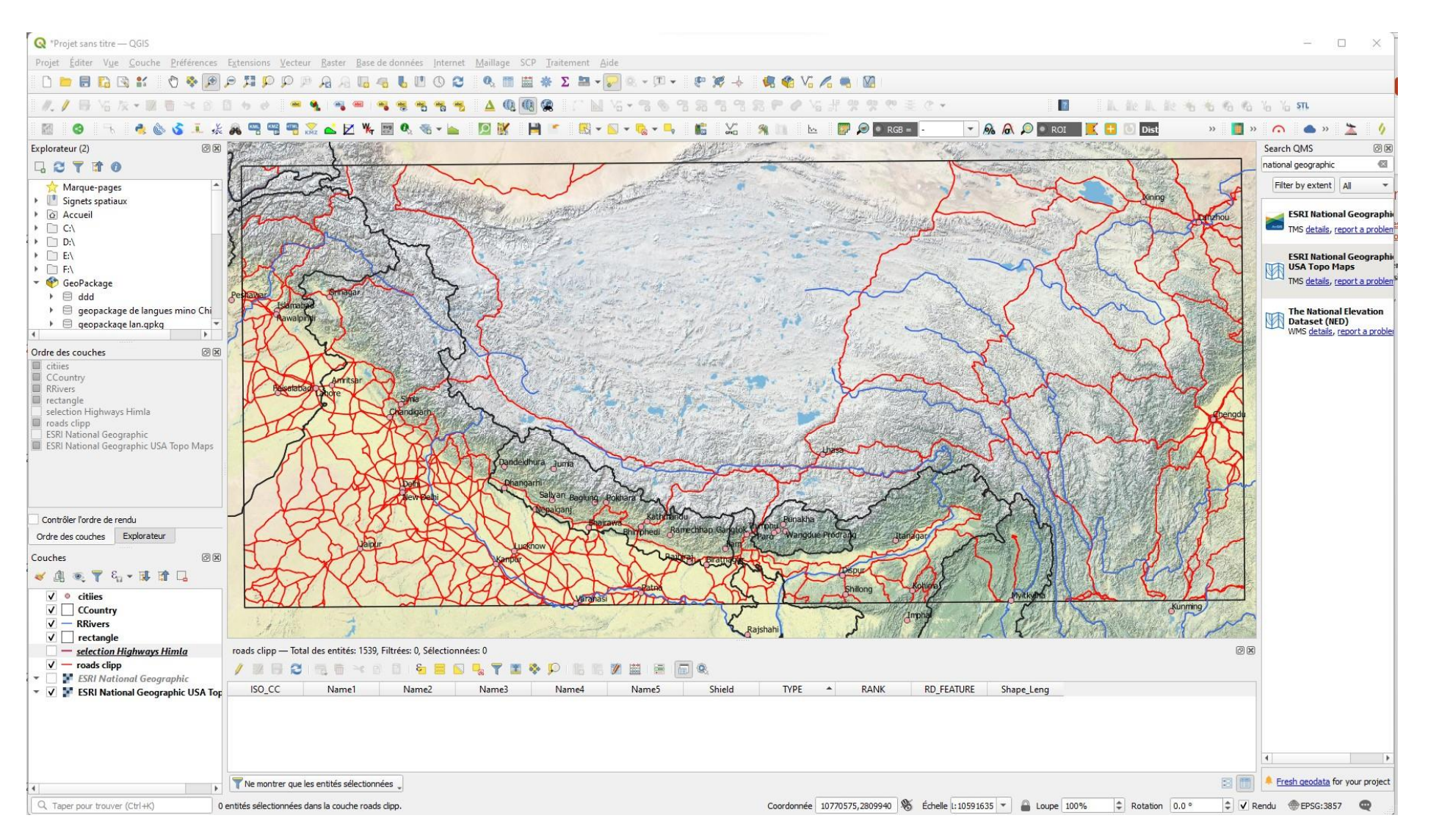

**La couche « roads » (trait rouge) est un peu encombrée.**

### **Dans la couche-table « roads », on sélectionne uniquement les « Major roads » = requête attributaire**

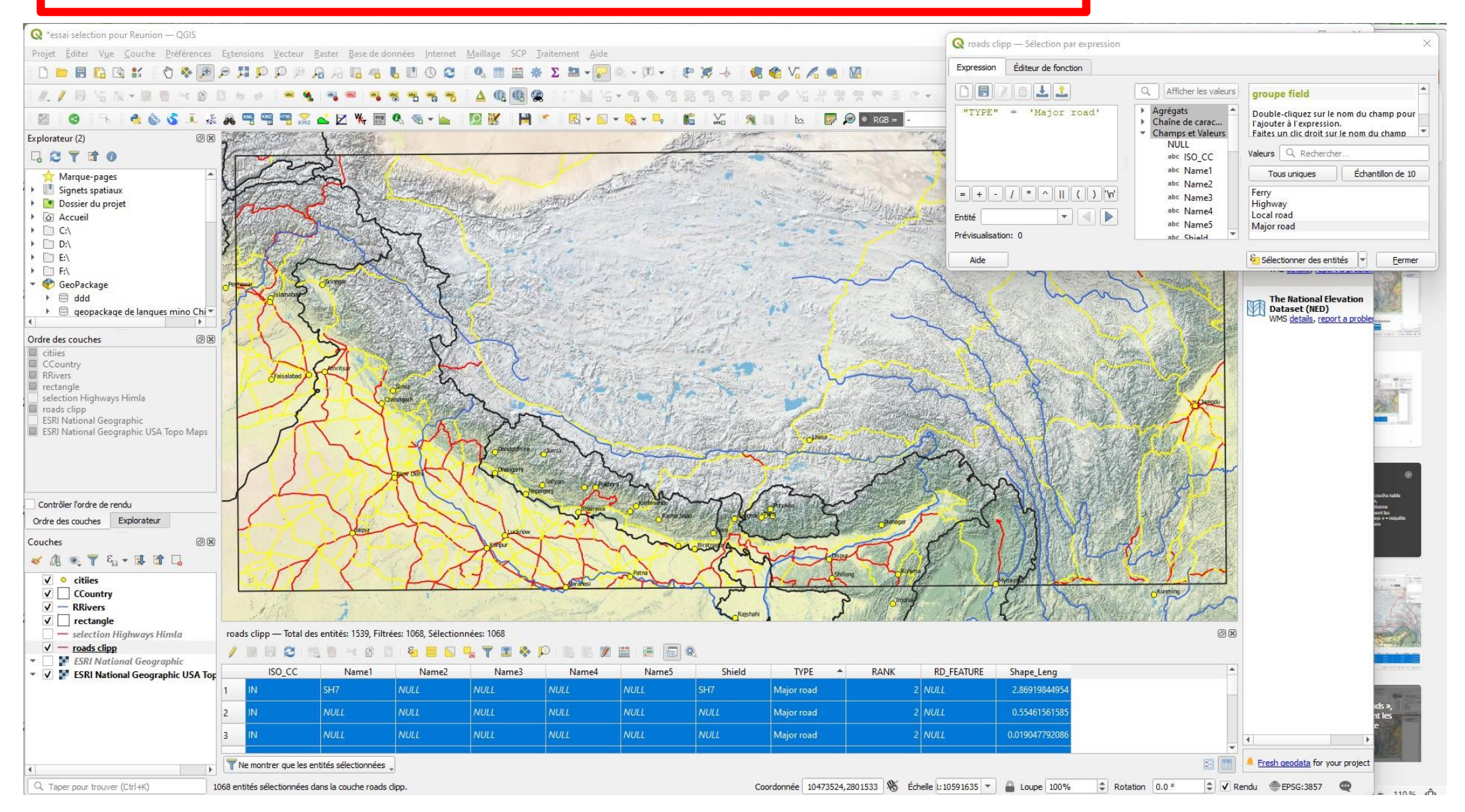

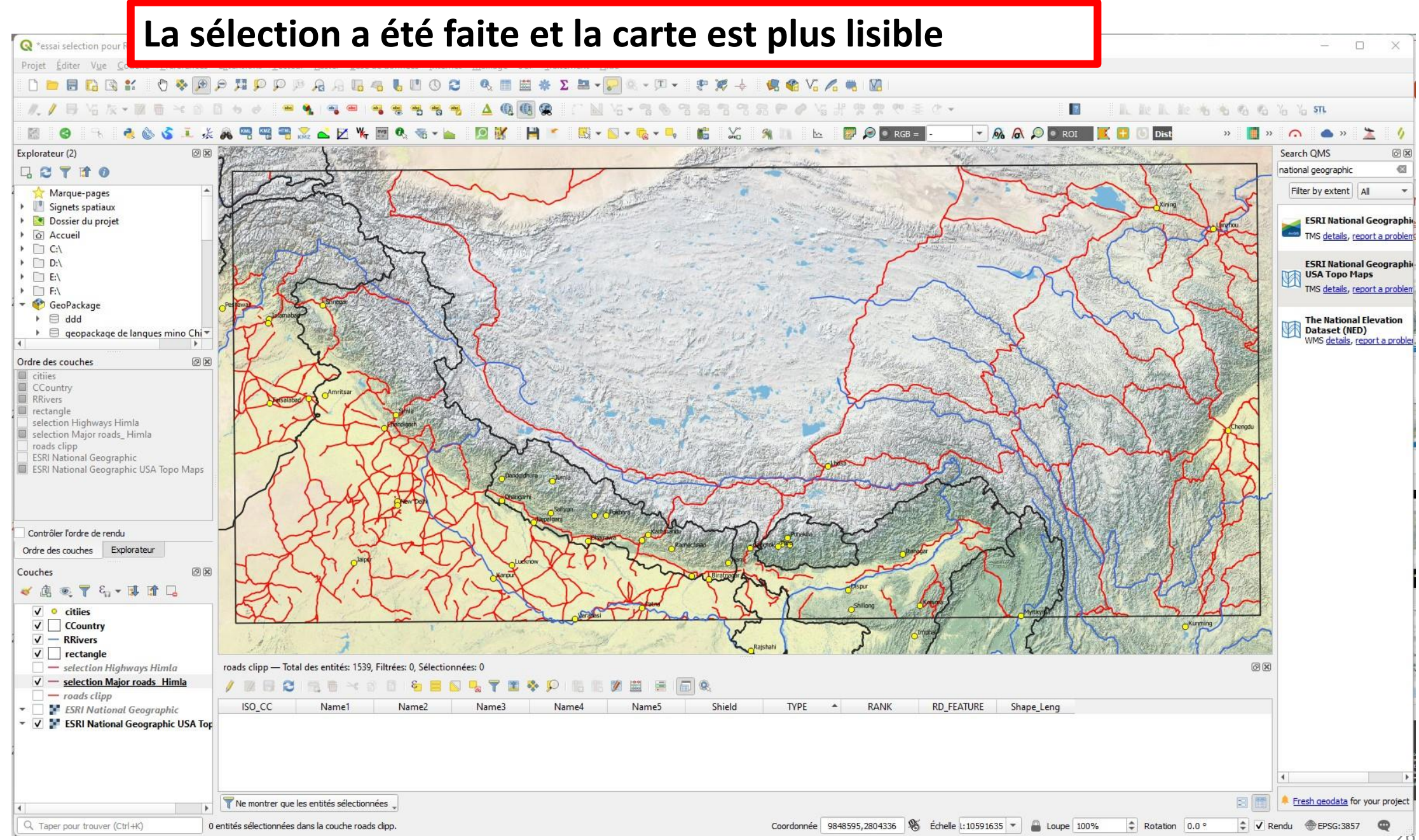

26

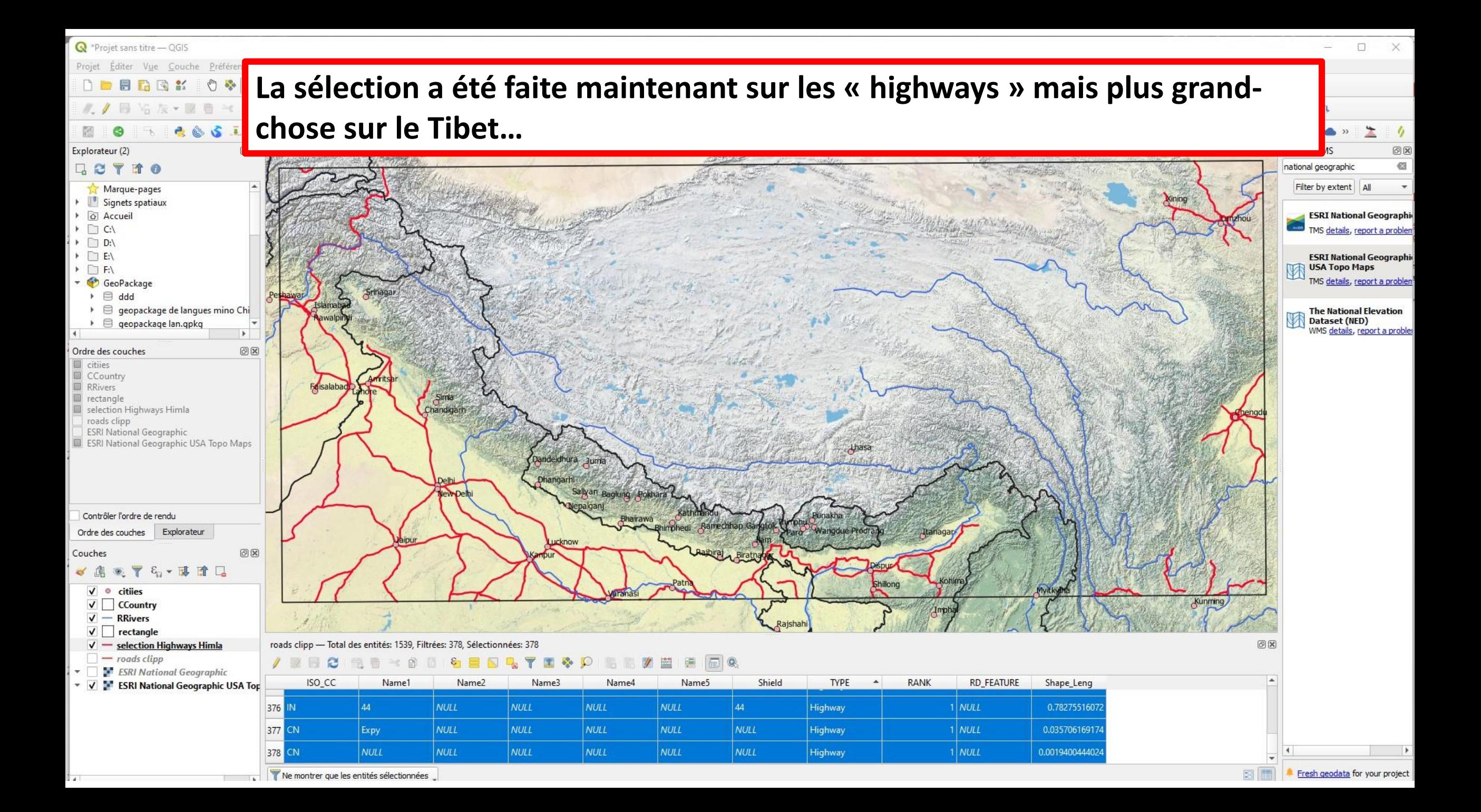

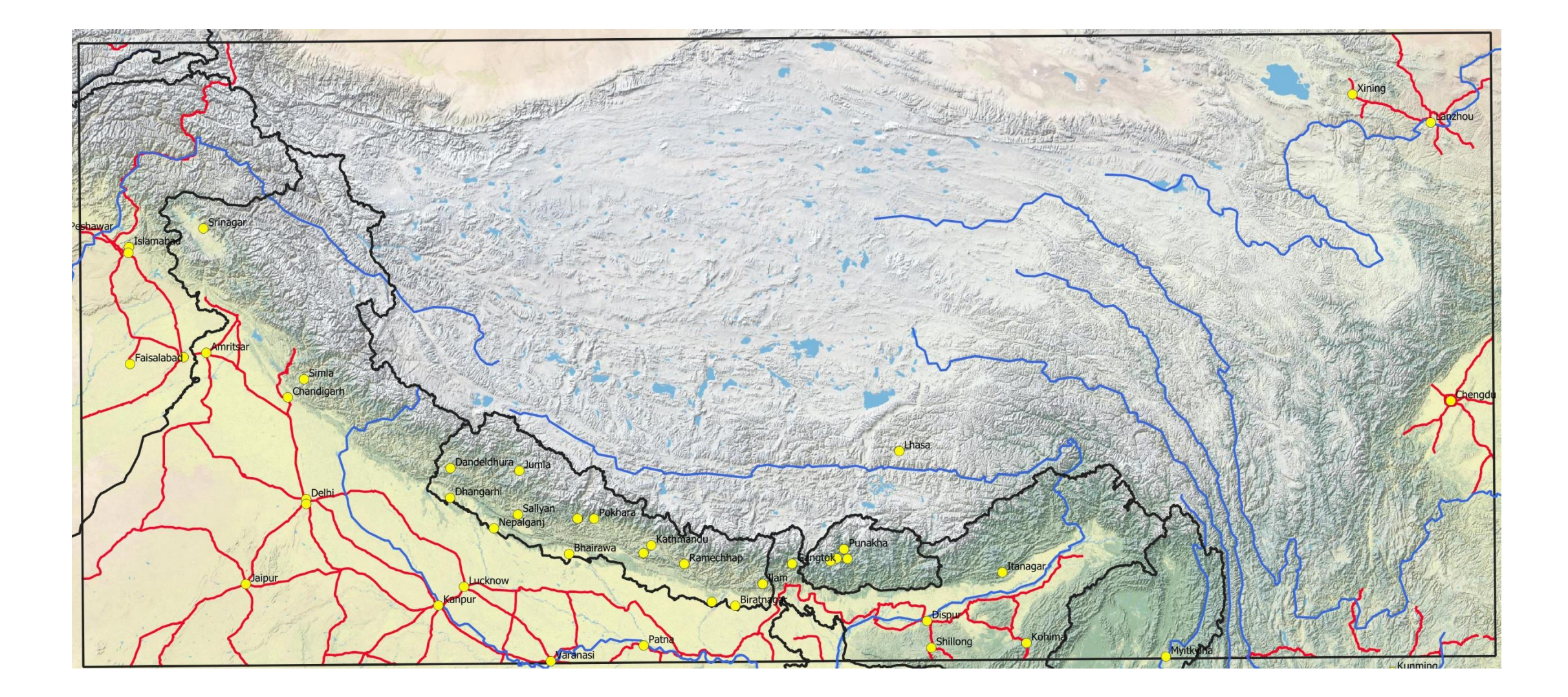

# Analyse thématique

Il est possible à partir de séries statistiques renvoyant à des objets localisés dans l'espace de créer des cartes thématiques.

Les individus statistiques (exemple : un quartier urbain et le chiffre de sa population) sont regroupés et classés selon des méthodes des statistiques descriptives (intervalles égaux, écart-type,…).

### Diagramme en cercles proportionnels (analyse thématique)

Tableau 14: Répartition de la population de Touba et leur pourcentage en 2002

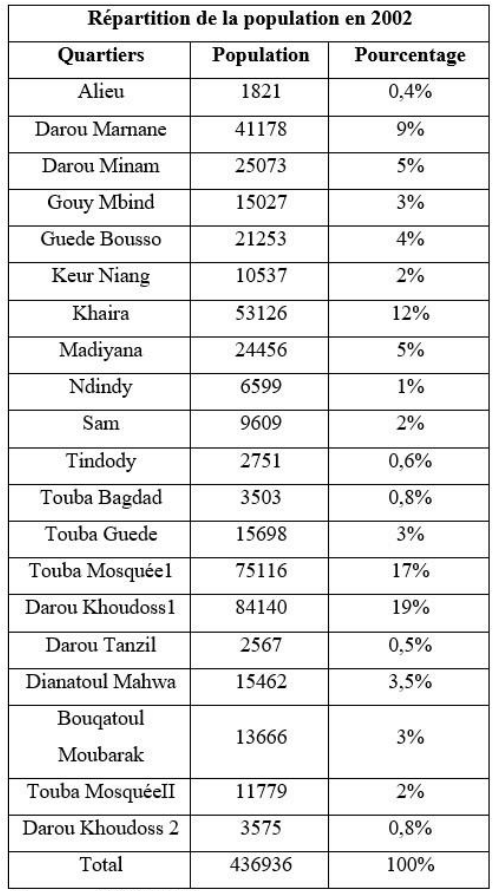

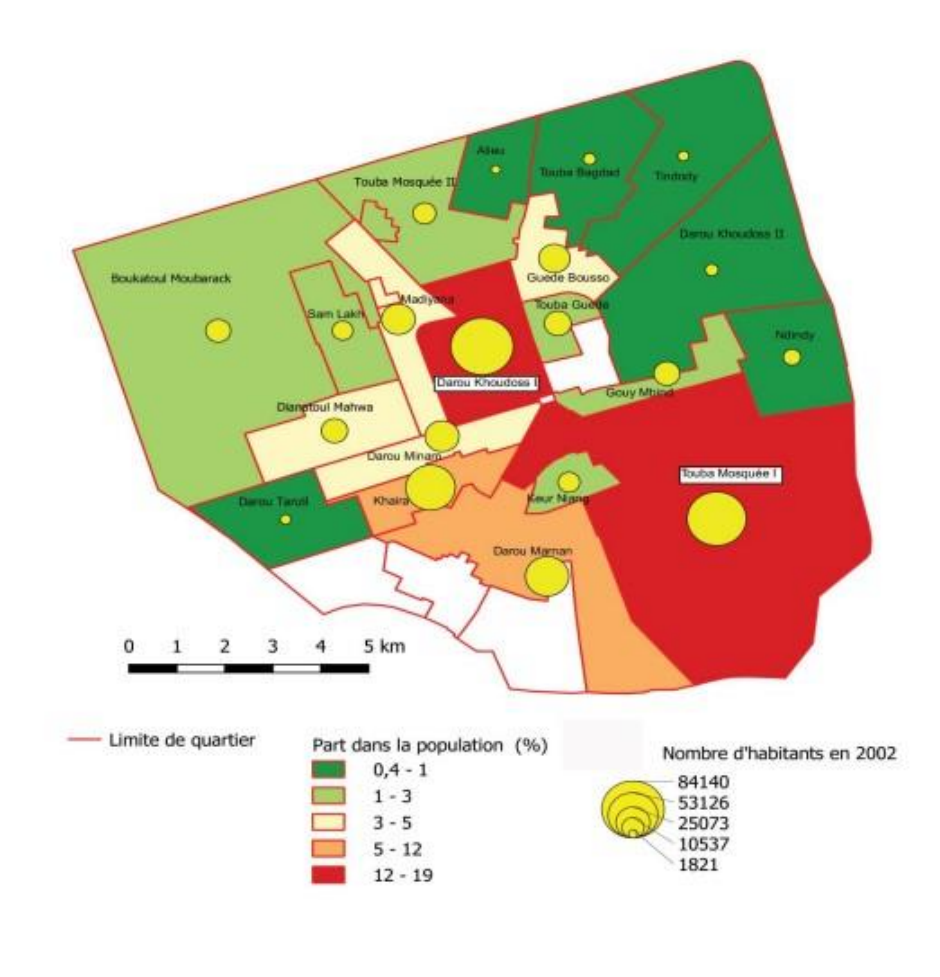

C 2020, J. Picard, CNRS, UMR 8586 PRODIG

Source : Agence Nationale de la Statistique et de la Démographie (ANSD)

### Diagramme en barres (analyse thématique)

#### Série statistique chronologique

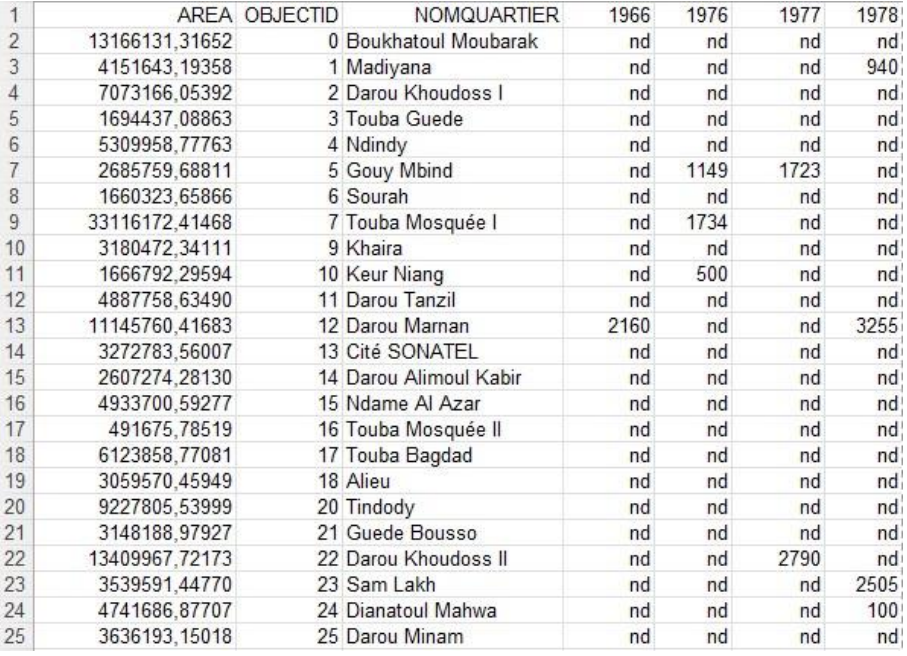

#### Touba, SénégalTouba Bagdad Tindody Alieu Touba Mosquée II Guede Bousso Boukhatoul Moubarak Darou Khoudoss II Madiyana Touba Guede Sam Lakh Ndindy Gouy Mbing Sourah Darou Khoudoss I Dianatoul Mahwa Darou Miname Keur Niang Khaira Touba Mosquée I Darou Tanzil Année Cité SONATEL Darou Marnan/ Darou 1966 1976 1977 1978 Alimoul Kabir Nombre de parcelles loties Ndame Al Azar  $-3255$  $-1723$ Limite de quartier  $-100$ 5 km  $\boldsymbol{A}$ 3 Sources: Moustapha Diop, SIG Touba C 2020, J. Picard, CNRS, UMR 8586 PRODIG

#### Figure 13:Les lotissements entre 1966 et 1978

# Analyse spatiale : l'intersection, un exemple de géotraitement

#### Exemple : l'intersection de couches vecteur

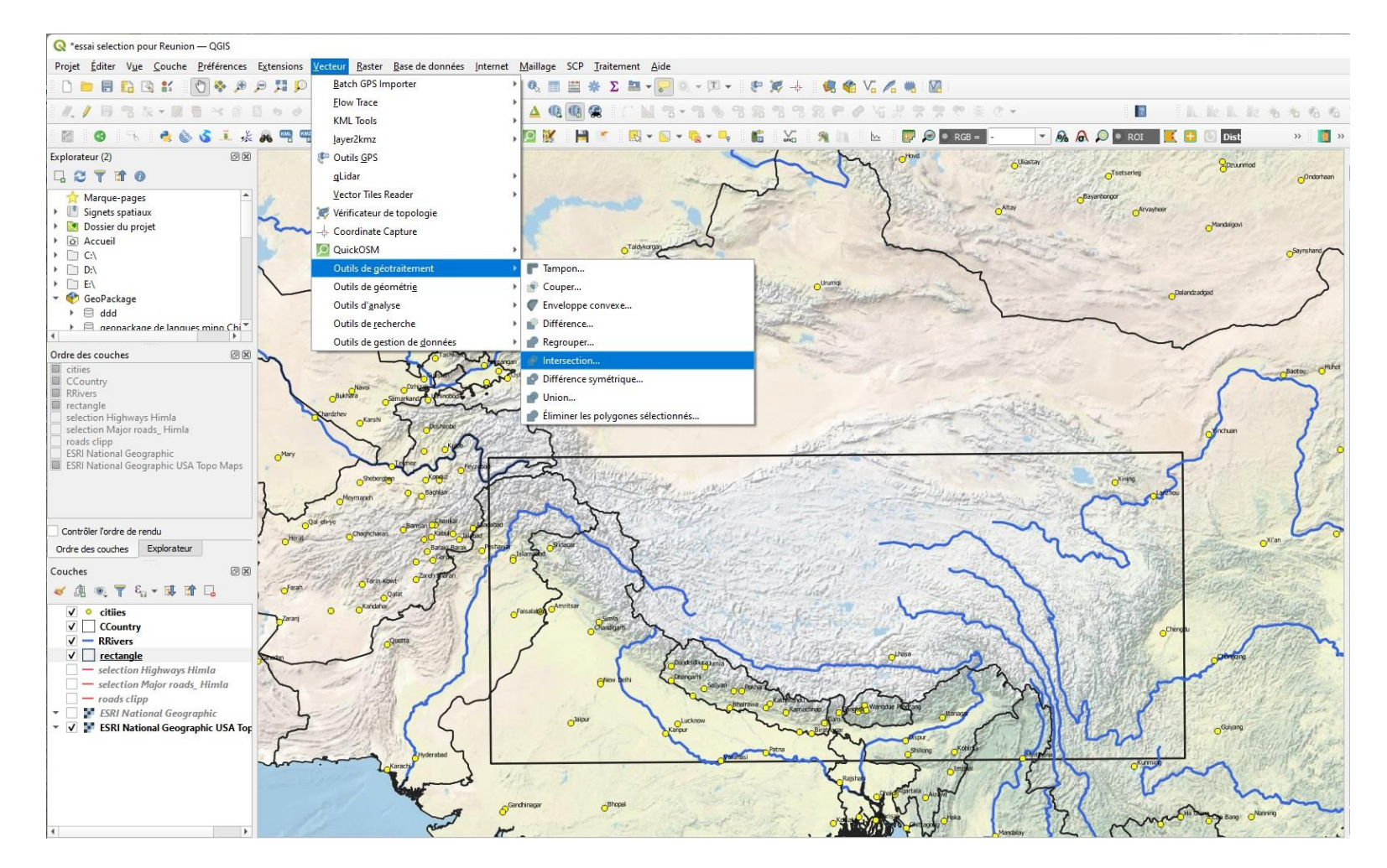

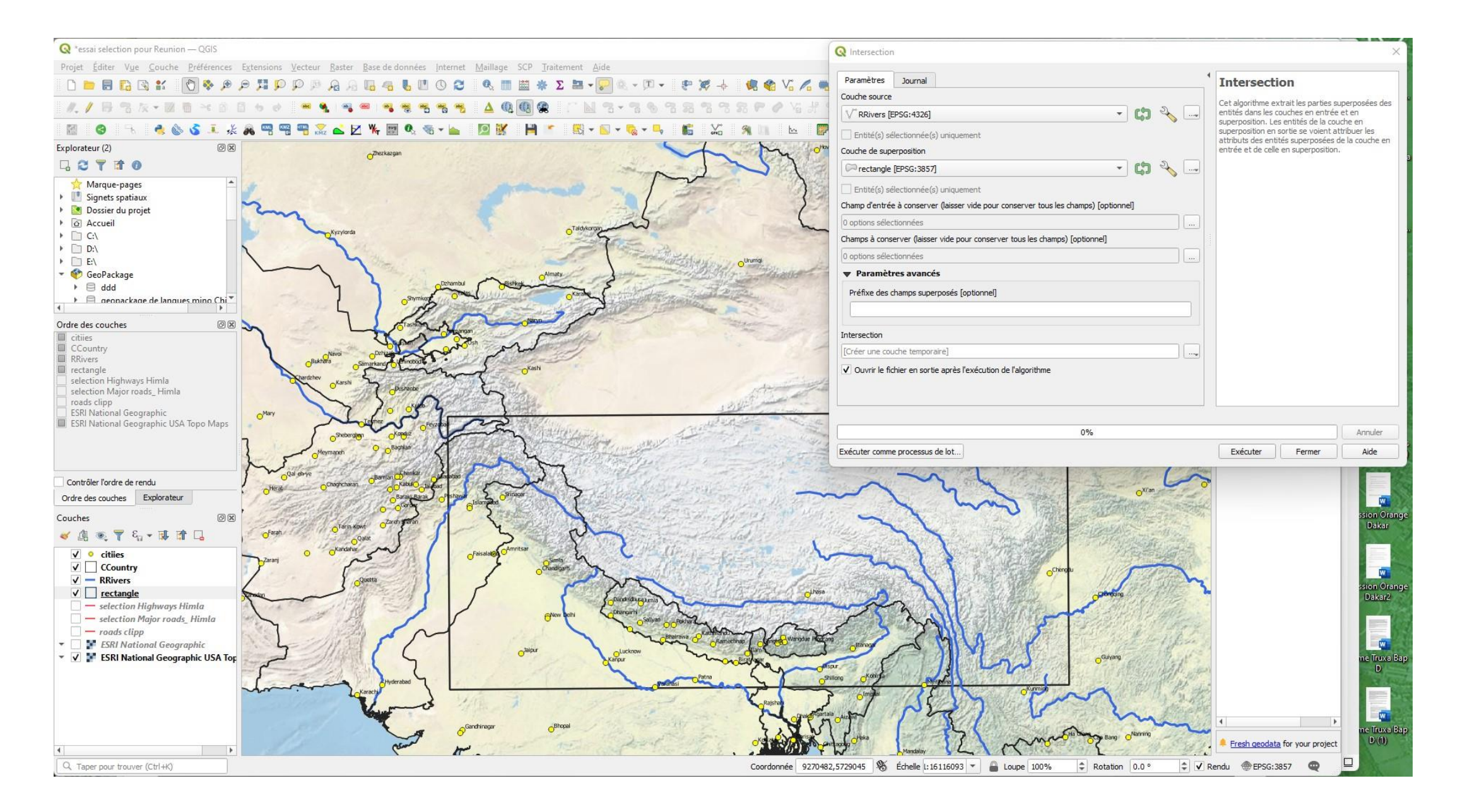

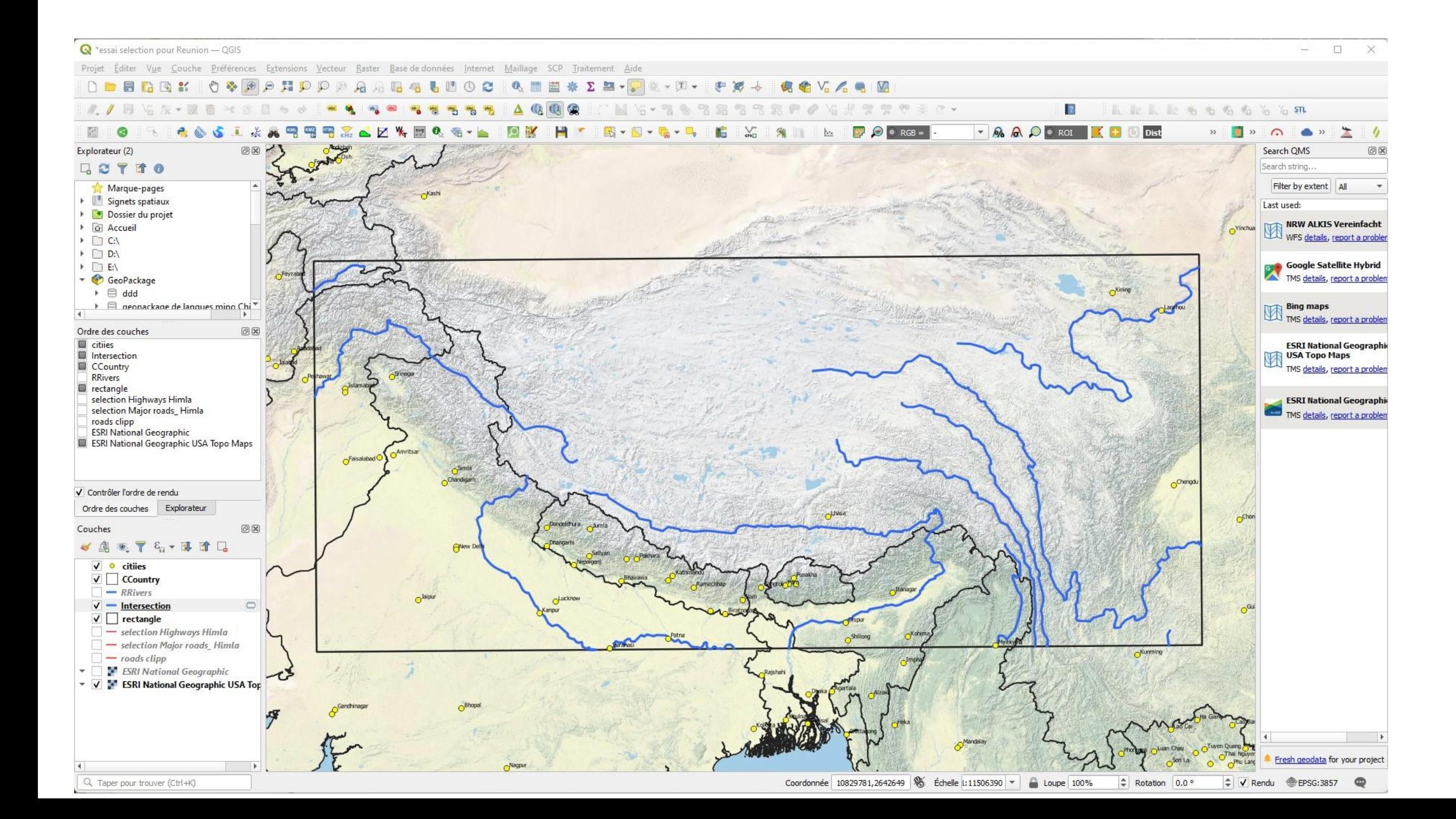

## Un exemple d'outil de gestion des données : la fusion des couches vecteur : réunir plusieurs couches pour en obtenir une seule.

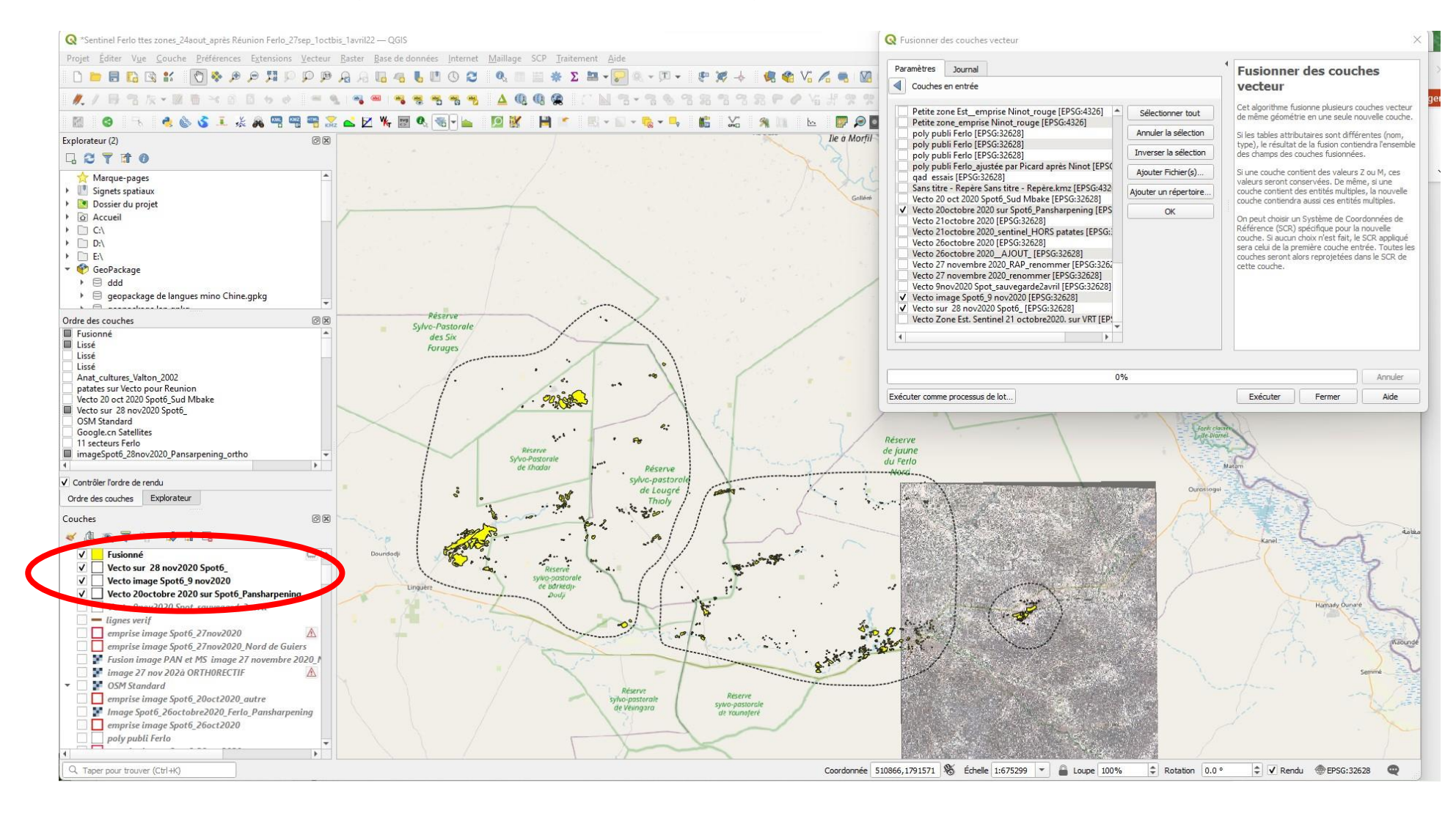

# Analyse raster

1.1 The Na language

#### A partir d'un modèle numérique de terrain (MNT, raster), traité dans QGIS, on peut créer une carte avec des altitudes. Travail commencé sous QGIS et finalisé avec Adobe Illustrator

**Carte de la zone où est parlée la langue tibéto-birmane du Na, en Chine (région de Yongning).**

Ref : Picard J. in **MICHAUD Alexis**, 2017, Tone in Yongning Na : lexical tones and morphotonology -- Berlin: Language Science Press (Studies in Diversity Linguistics 13), 2017.- 573 p.

Modèle numérique de terrain traité dans **QGIS** (+ divers couches d'information)

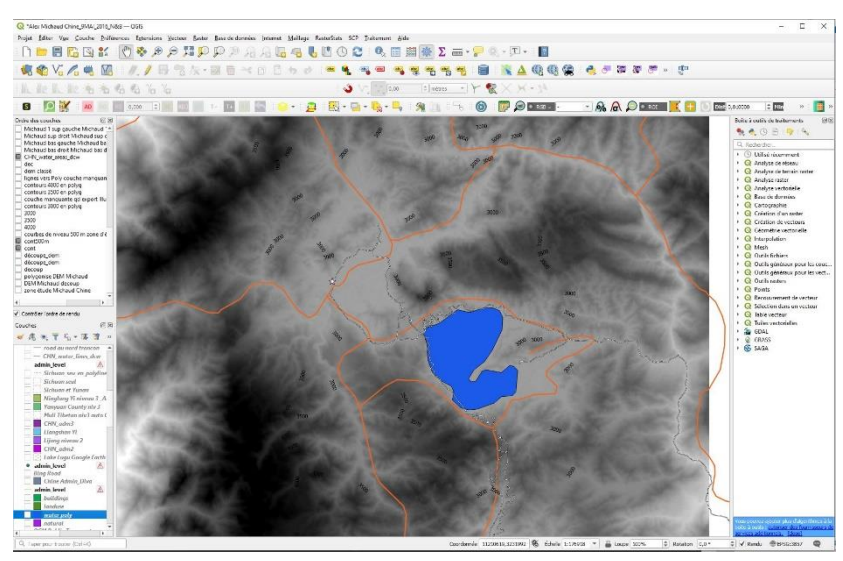

Export et finalisation dans **Adobe Illustrator**

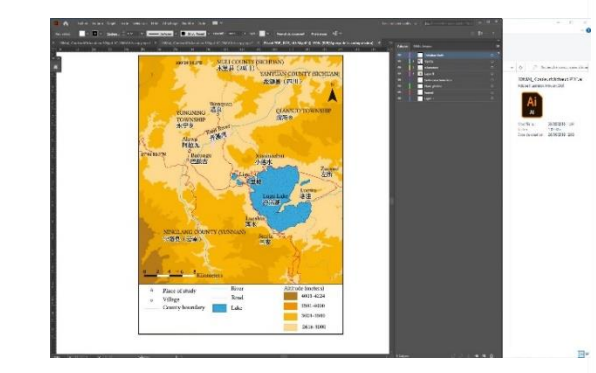

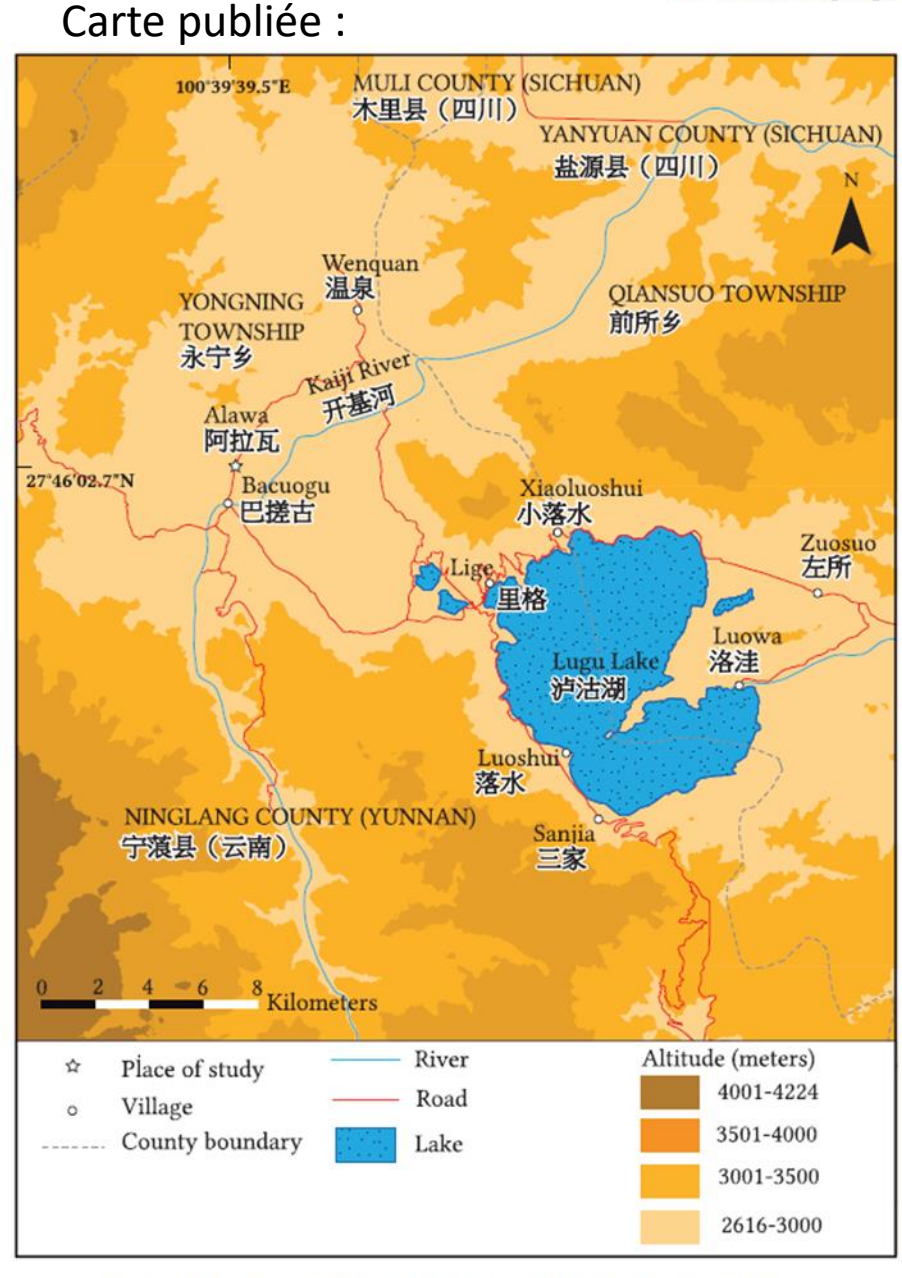

Map 1.1: A sketch map of the Yongning area. Designed by Jérôme Picard.<br>Sources: Geofabrik, ASTER GDEM (a product of METI and NASA) and **OpenStreetMan** 

Intégration d'un modèle numérique de terrain (MNT) dans une carte publiée, réalisée avec QGIS :

Référence :

PICARD J, 2020. *Fig. 3. Linguistic variation in the Nefusa Mountains* [Map] *{in}* Souag L « Linguistic unity and diversity in Libyan Berber (Amazigh) ». *{in}* Di Tolla A -M, Schiattarella V (éd.), Libya Between History and Revolution : Resilience and New Narrations of Berber Identity. Numéro spécial de Studi Africanistici. Quaderni di Studi Berberi .

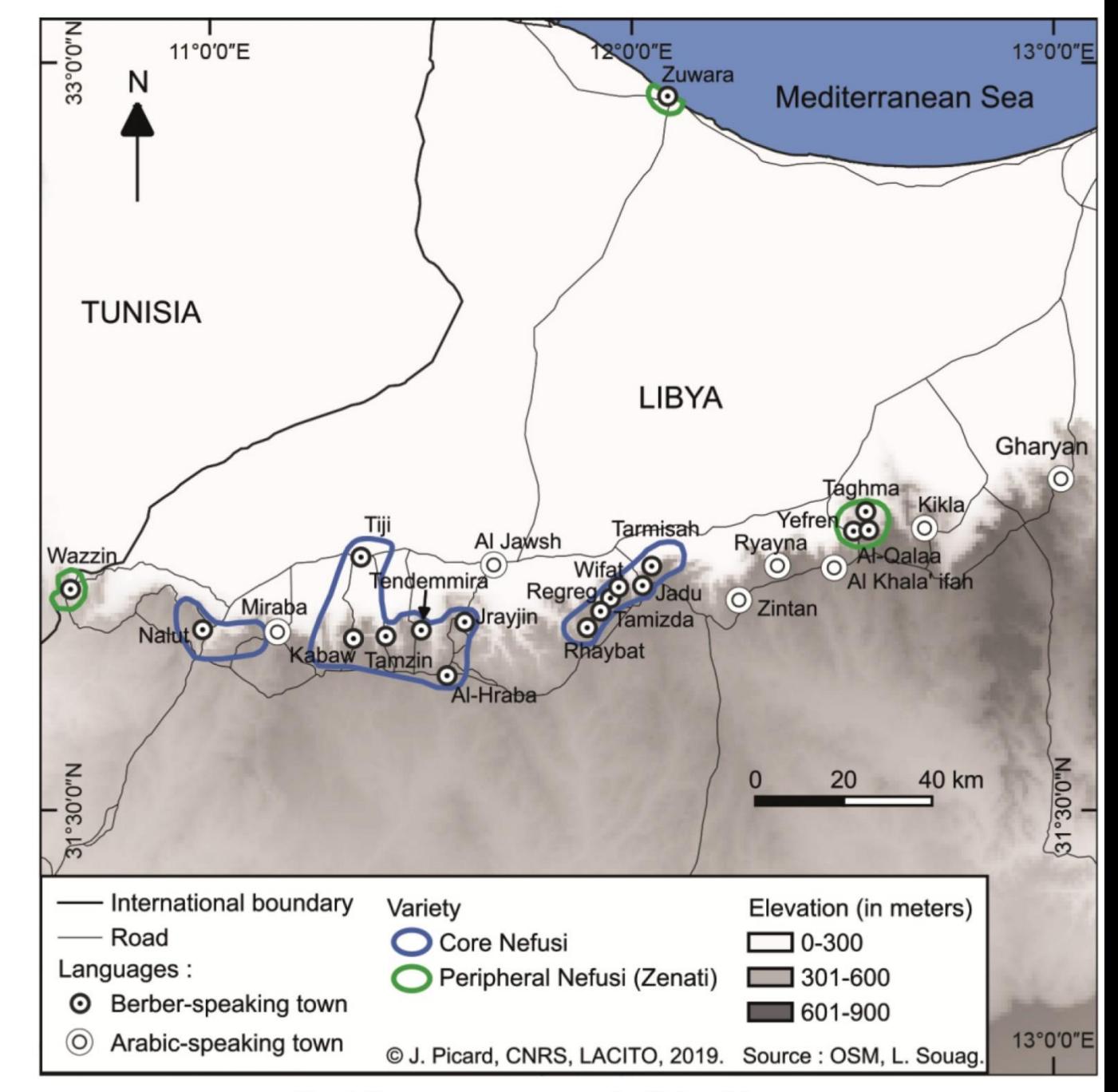

Fig. 3. Linguistic variation in the Nefusa Mountains

Drapage de la carte topographique (Yonne, France) sur un MNT de l'IGN à 1 mètre de résolution pour visionner le RELIEF. Cas d'un village français, Asquins, étudié par Olivia et 2 de ses étudiants.

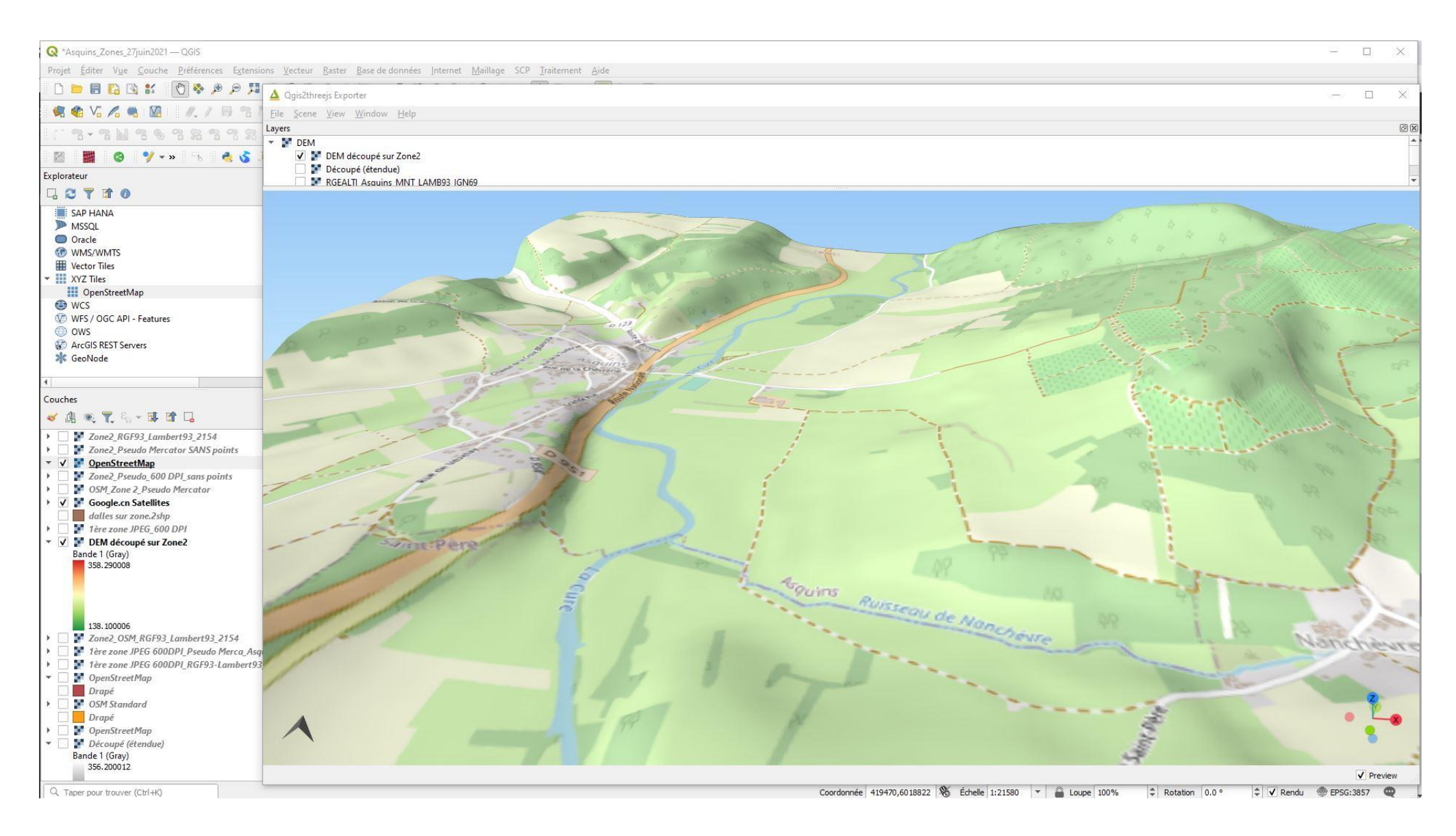

### Interfaces 2D et 3D (en bas à droite). Asquins. (Possible pour toute la chaîne himalayenne).

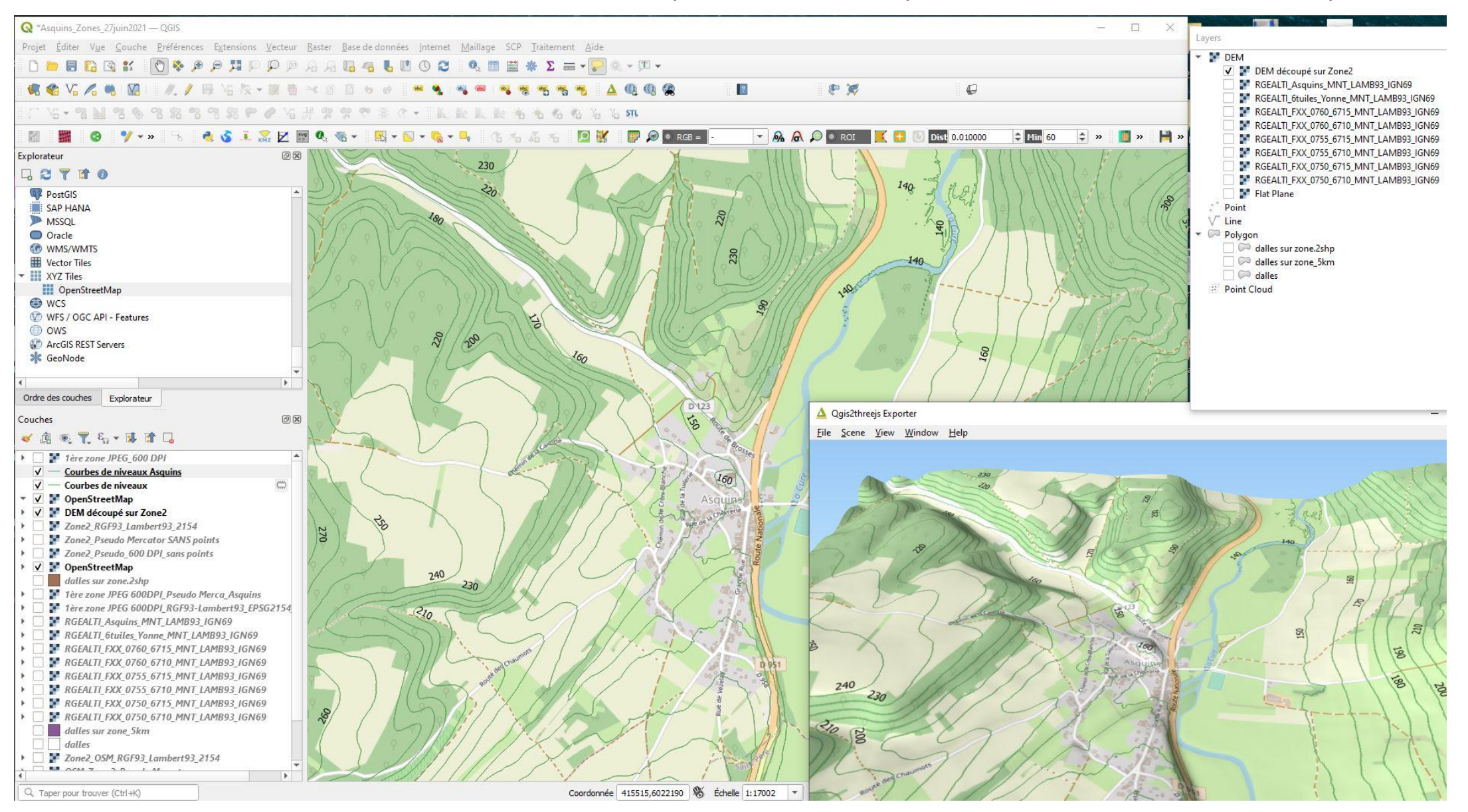

Un MNT permet de créer des profils d'altitude…Village Asquins, France (fond Google Earth). C'est aussi possible dans Google Earth, mais ici le MNT garantit la précision.

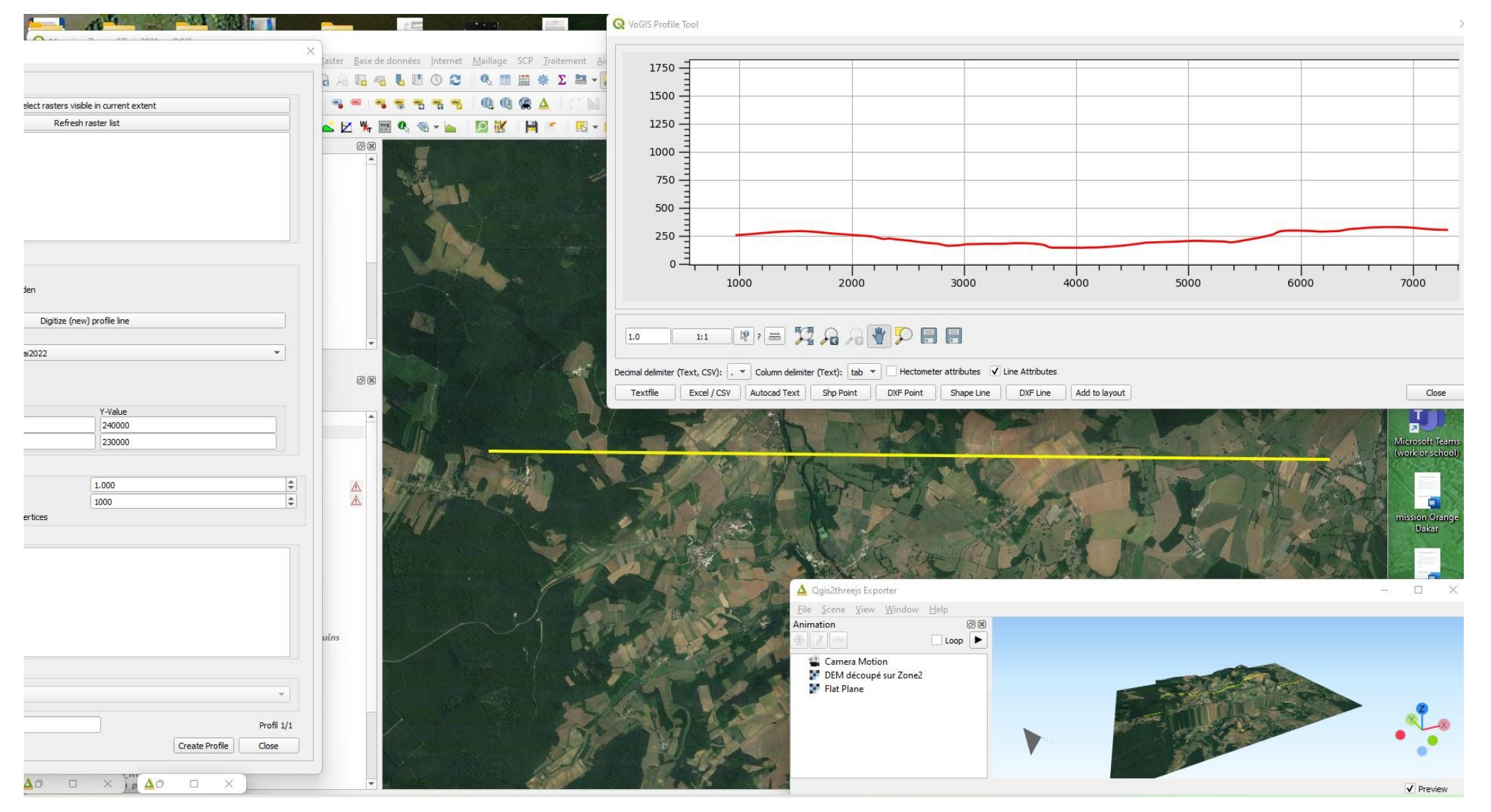

## Analyse raster : l'indice de végétation NDVI (Télédétection)

Cet indice est le résultat du rapport entre 2 canaux d'une image satellite : le Rouge et le Proche infrarouge. Formule :  $(PIR - R)/(PIR + R)$ Il permet de mettre en évidence la végétation active sur l'image.

> Forage 1 Ouro Mathioudo ? orage 2 Bombode Forage Mbid Tere generation Forage Namarel Forage Tesselore 1ero generation Ndvi 12 sep 2019. Satellite !  $-1$  $-0.539$  $-0.0785$  $0.382$  $\blacksquare$  0.843

NDVI. Septembre 2019.

Surpâture visible sur Mbidi et Bombodé

Olivia m'a parlé de deux extensions utiles, que je n'ai pas eu le temps d'expérimenter. En effet, QGIS peut intégrer des centaines d'**extensions** ou modules complémentaires (c'est l'intérêt de ce logiciel) :

Il s'agit de Qfields et Alpine quest.

Toutes les 2 utilisables avec un smartphone ou tablette équipée d'une carte SIM.

Alpine quest avec un GPS notamment. Bien pratique.

## Affichage : La mise en page est très conviviale. Export en PDF vectoriel ou formats image. Pour éventuellement finaliser avec Illustrator.

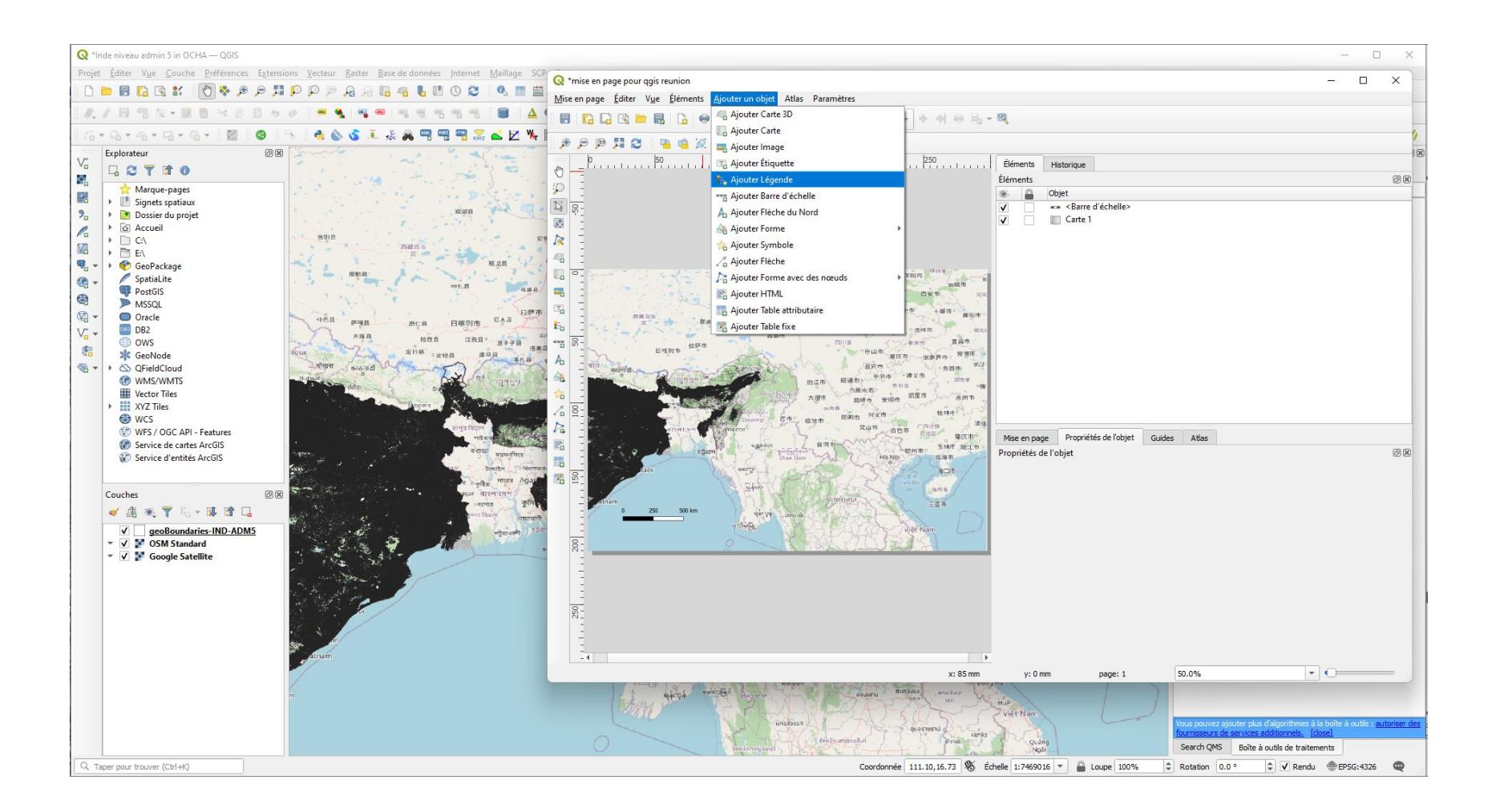

QGIS permet de créer des cartouches de localisation très précis (côté haut droit de la carte). Ville de Touba (Sénégal).

urbanistique de la ville. Elle a joué un rôle catalyseur en attirant et fixant l'urbanisation. Dans sa thèse, Cheikh Guèye (1999) affirme « de par son caractère spectaculaire, cette opération est perçue par les Toubiens comme l'un des événements majeurs ayant concerné la ville». (Guèye, 1999).

Figure 8: Le bâti du noyau urbain en 1965

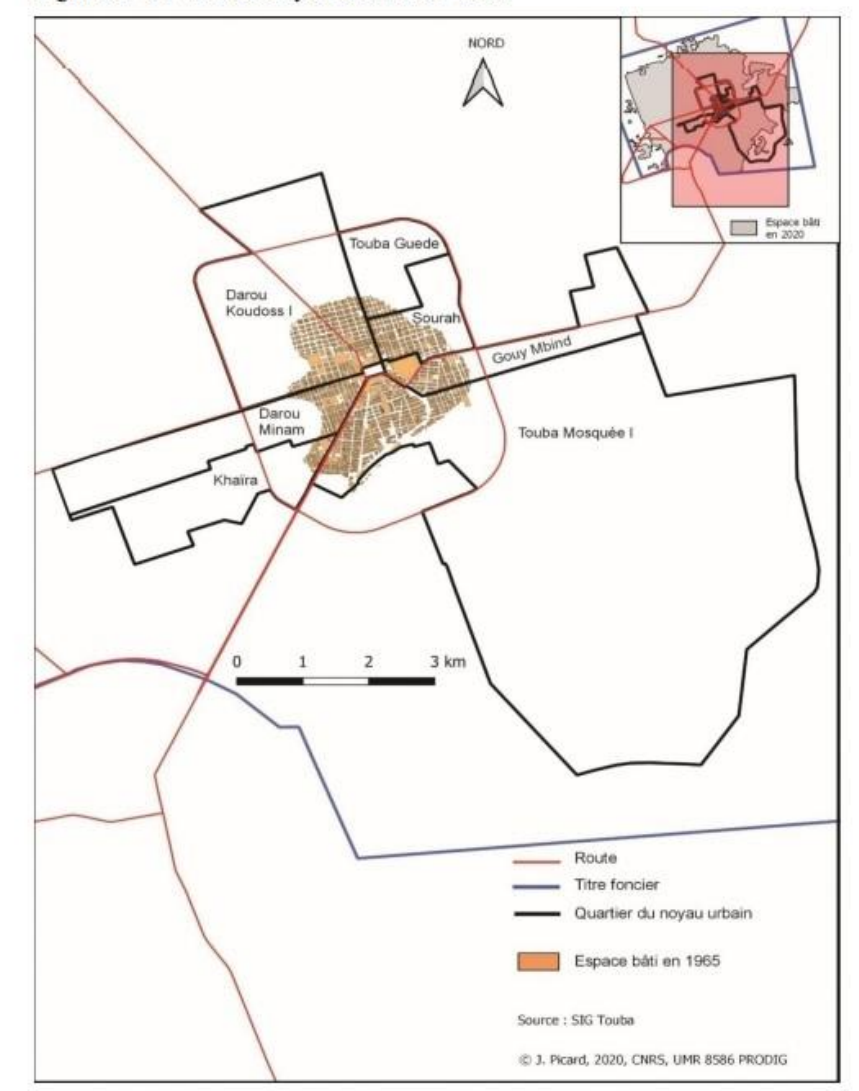

L'opération de restructuration de Touba-mosquée I a commencé sur le grande place centrale pentch avec l'objectif de diriger toutes les concessions vers la grande mosquée, avec une obligation

# Quelques exemples de cartes réalisées avec le SIG QGIS

### Carte géomorphologique

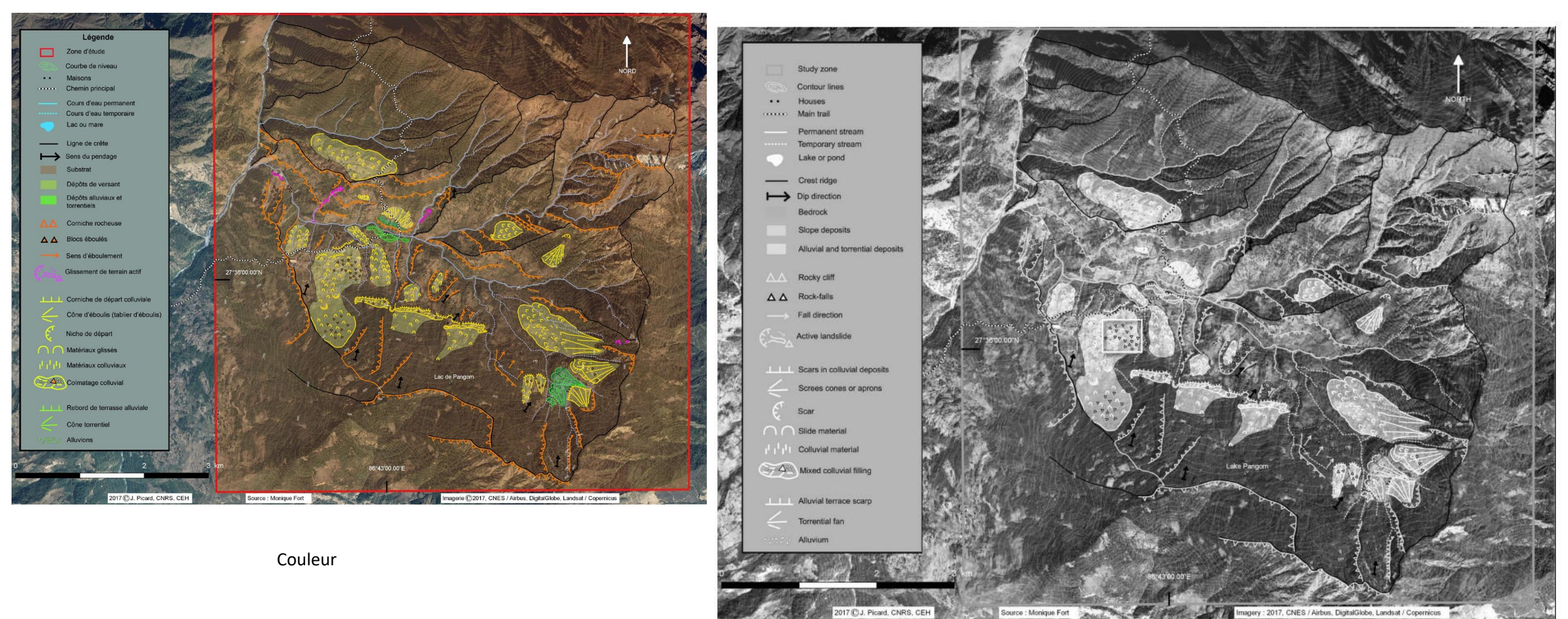

Fig. 12: Geomorphic map of the Khari Khola catchment, showing the importance of slope deposits (colluvium) and their sensitivity to different types of landslides well developed on the southern part of the catchment. The white rectangle (middle part) indicates "Dharyan" blocks (see Fig. 13), whereas immediately to their right colluvium material has been remobilised as an elongated earthflow. (Field mapping M. Fort, © final drawing J. Picard)

*{in}* Fort M., Smadja J., Raj Khanal N., Shrestha B. R., « Landslides and other damage to buildings and infrastructures following the April–May 2015 earthquake sequence, Solukhumbu District, Eastern » *{in}* Journal of Nepal Geological Society, vol. 59, pp. 95–106.

# Ville de Touba (Sénégal)

Figure 28:L'extension urbaine de Touba entre 2011 et 2020

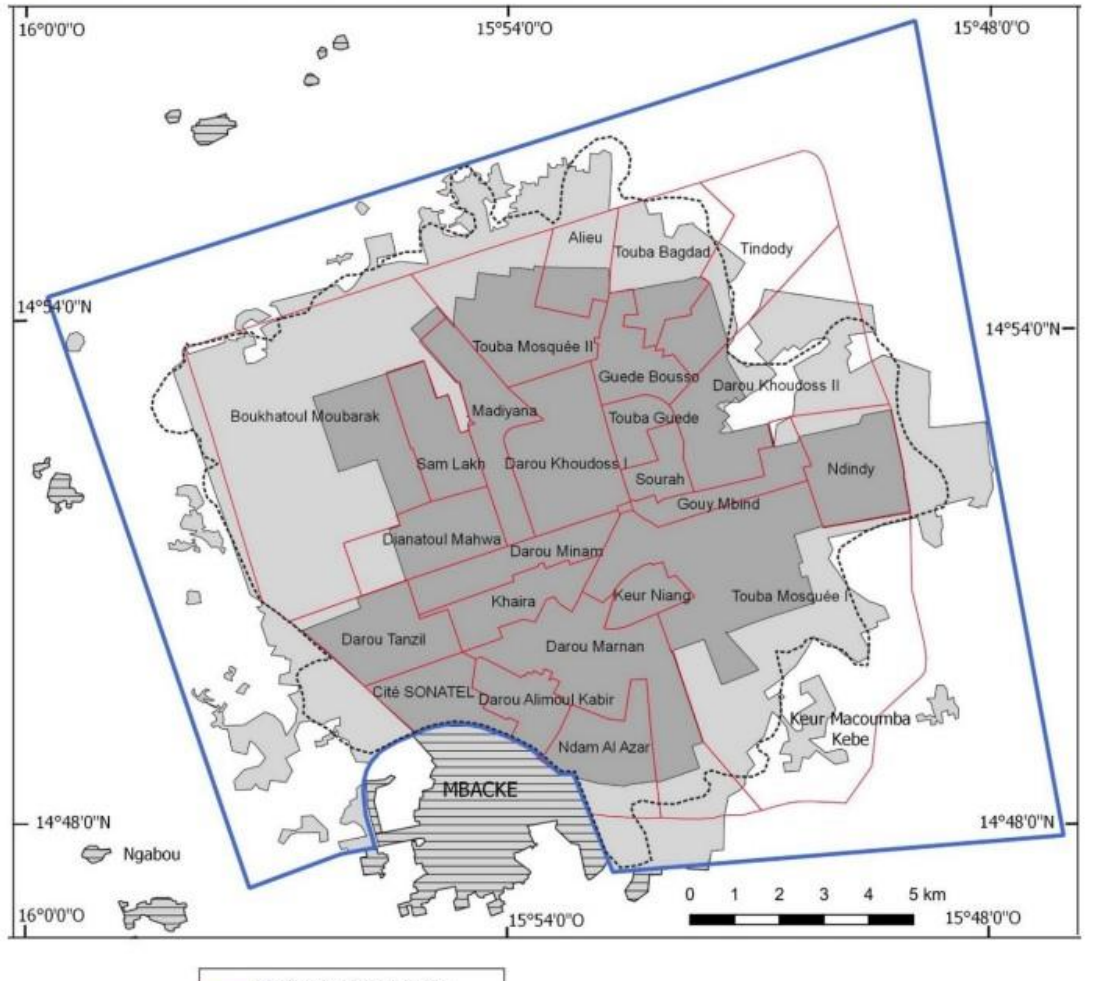

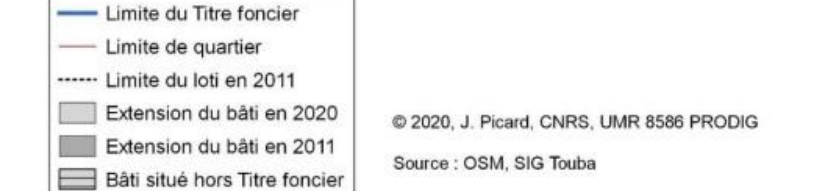

Figure 33: Evolution de la surface urbanisée de Touba entre 1965 et 2020

### Carte montrant une évolution spatiale sur 55 ans

Ville de Touba au Sénégal

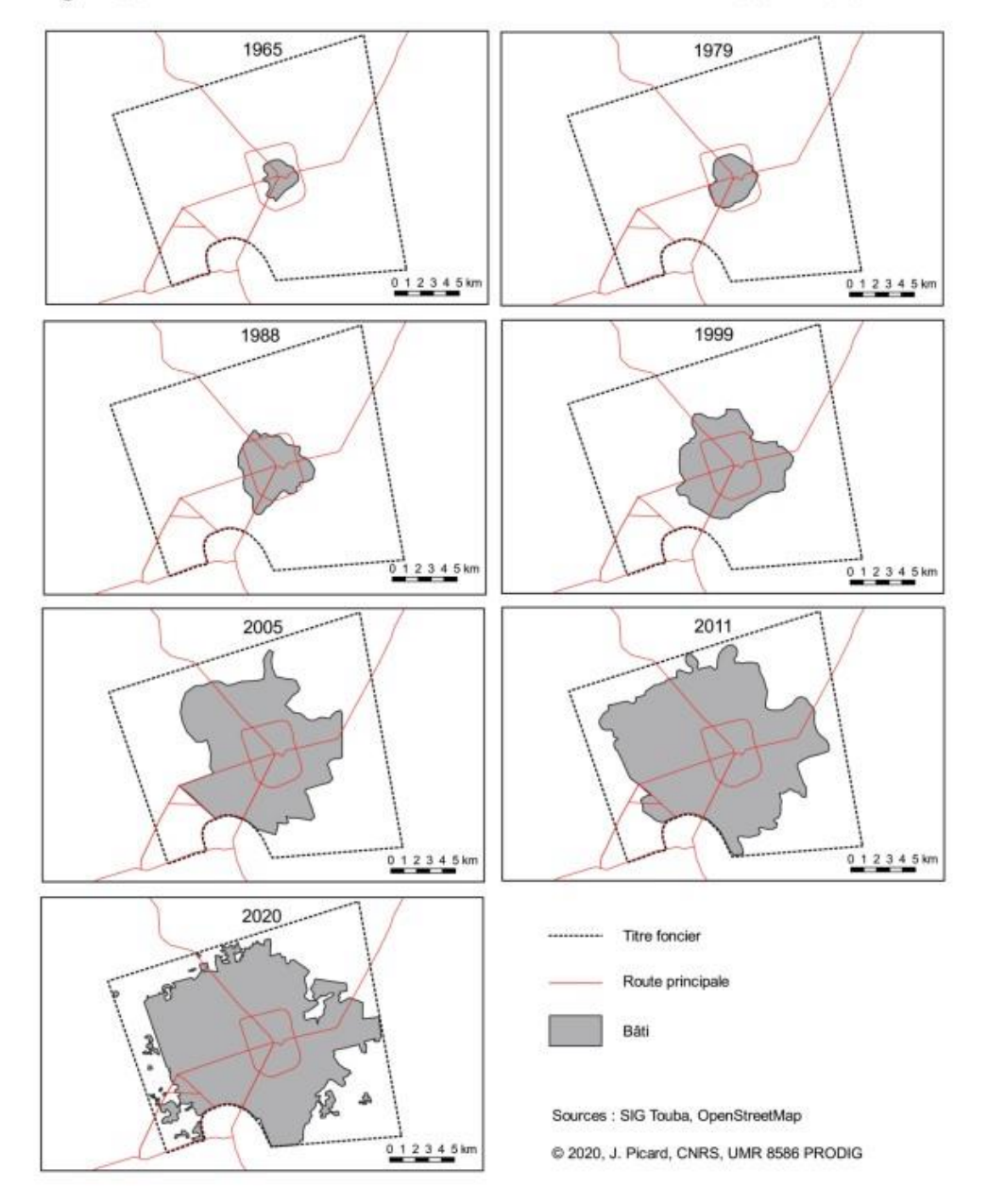

## Télédétection : module SCP de QGIS. Cartes d'occupation des sols.

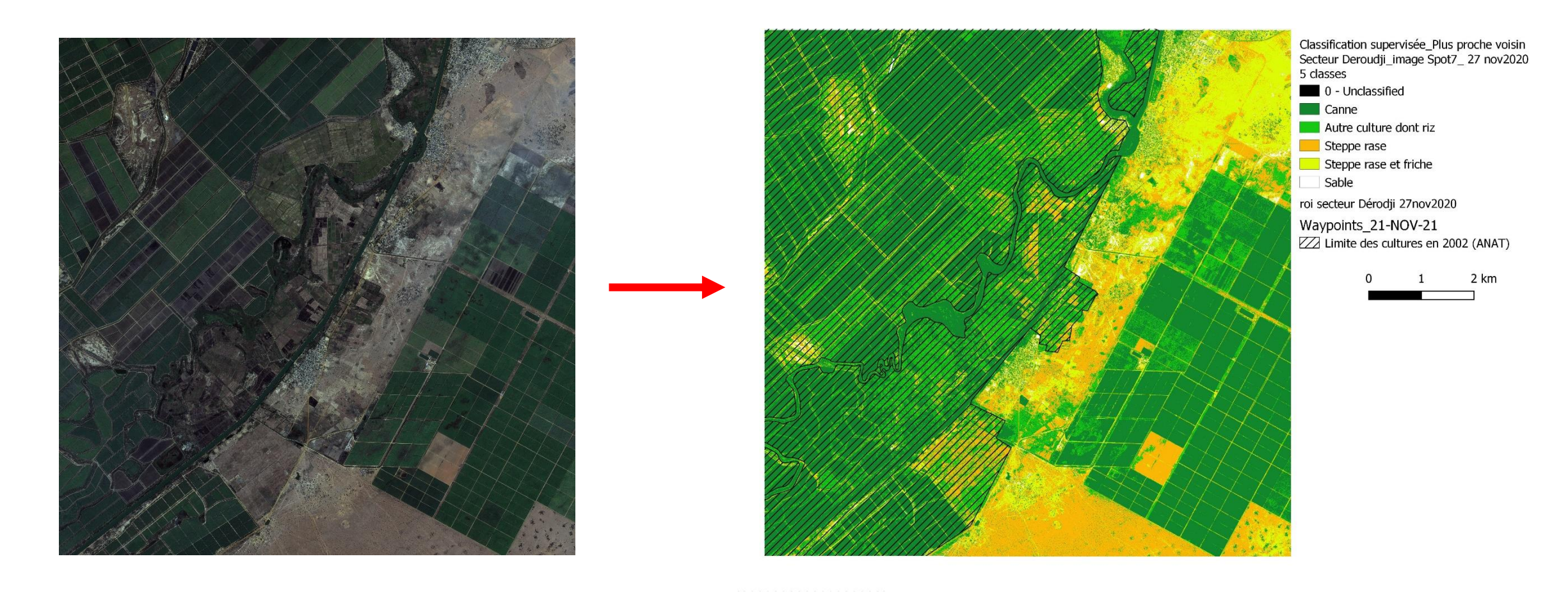

Image satellite SPOT 6. Vallée du Sénégal Carte d'occupation des sol

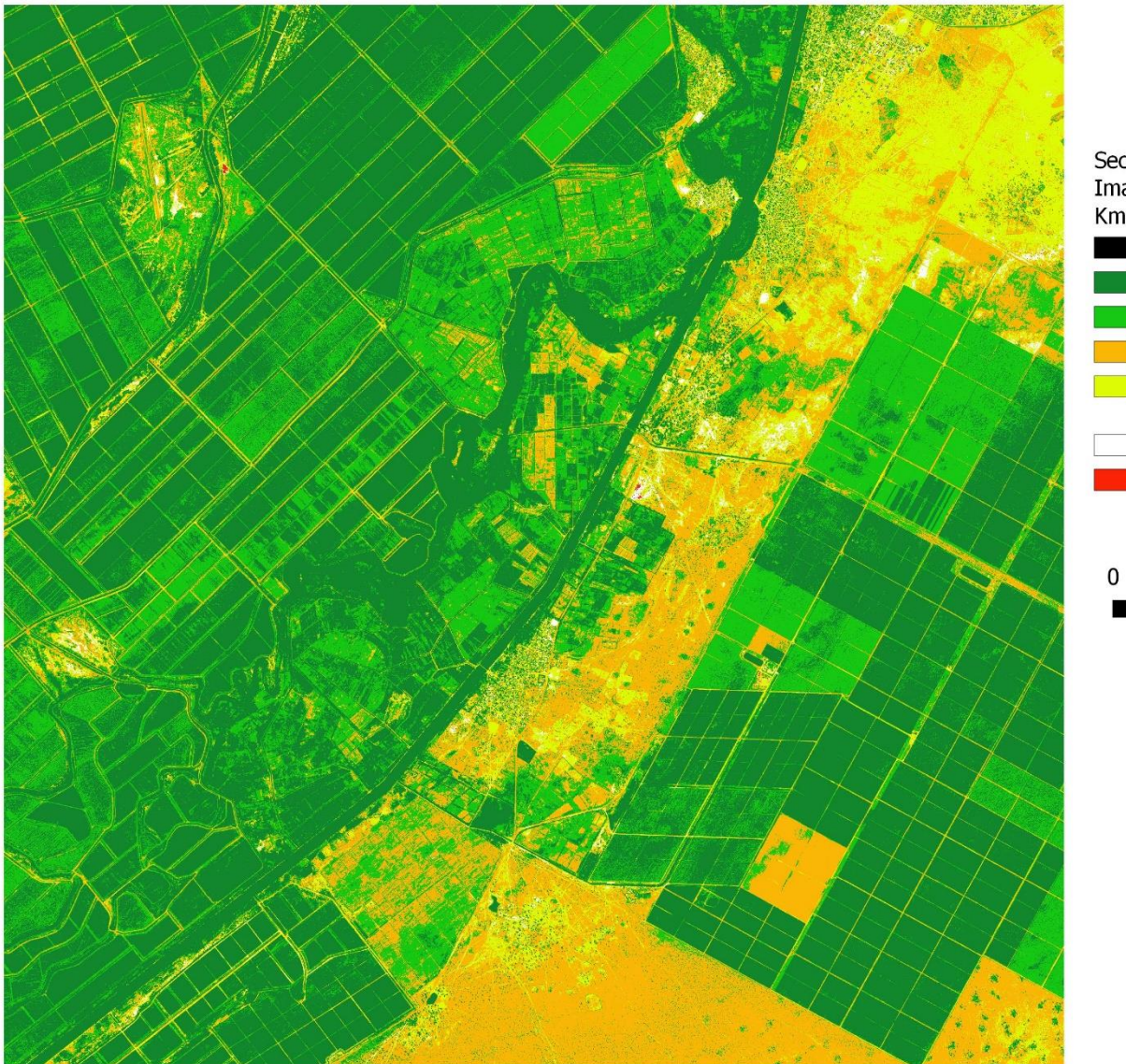

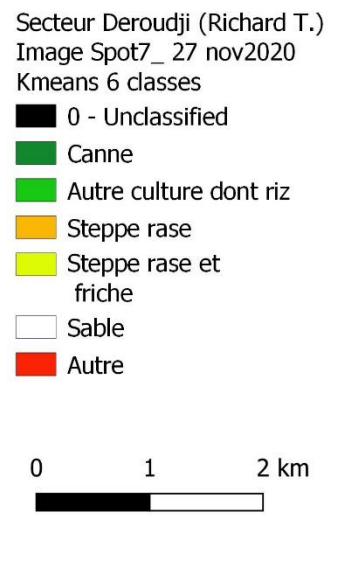

### Quelques cartes avec QGIS sur des langues dans le Megalaya (Inde). Avec A. Daladier (Lacito)

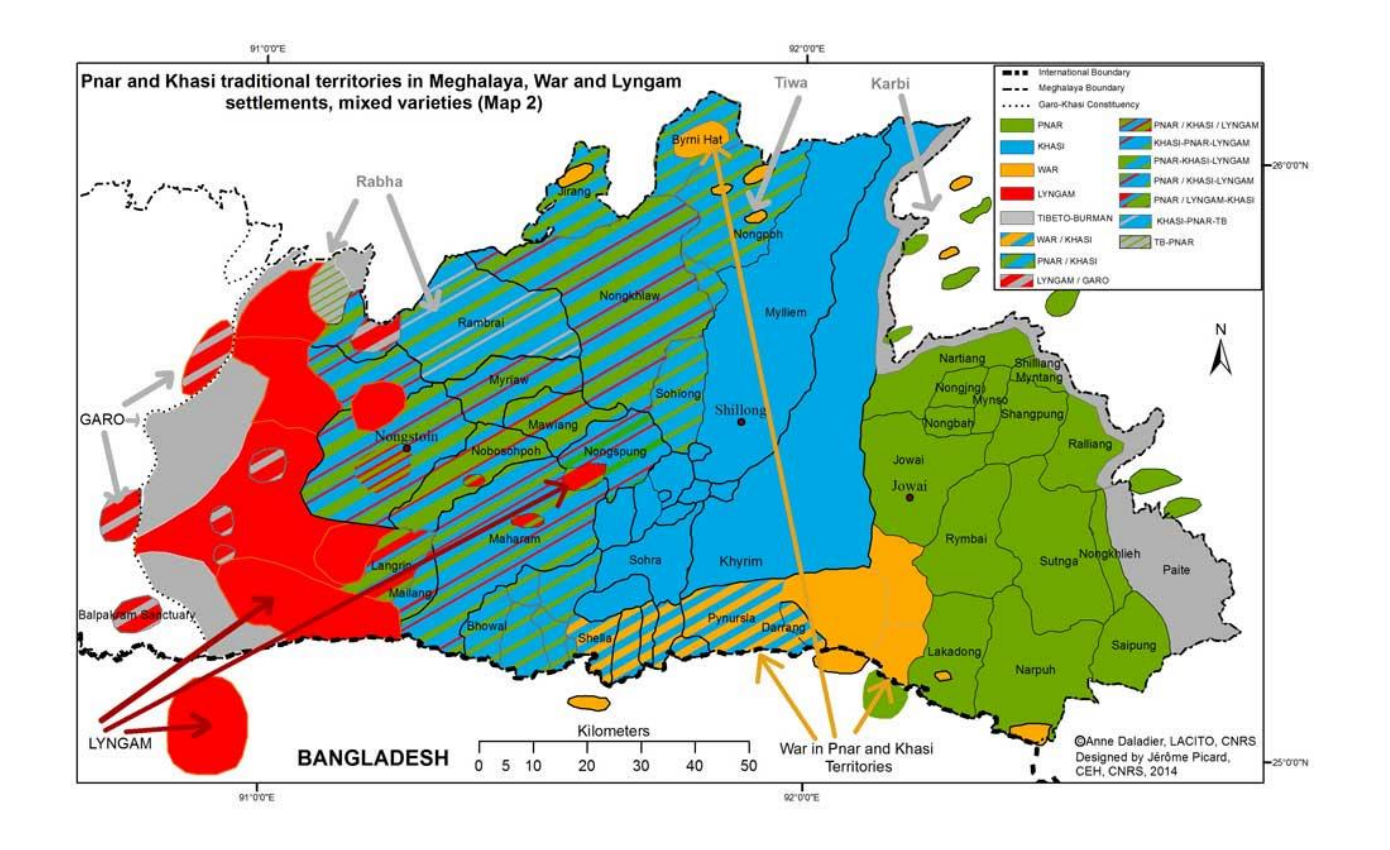

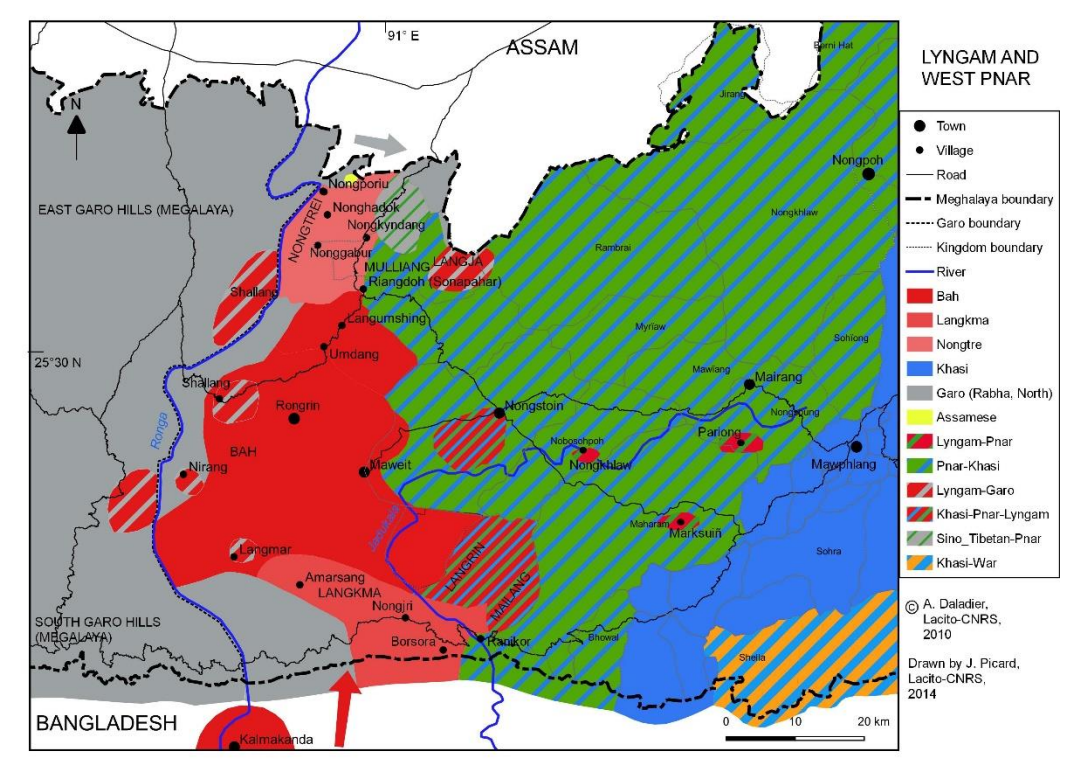

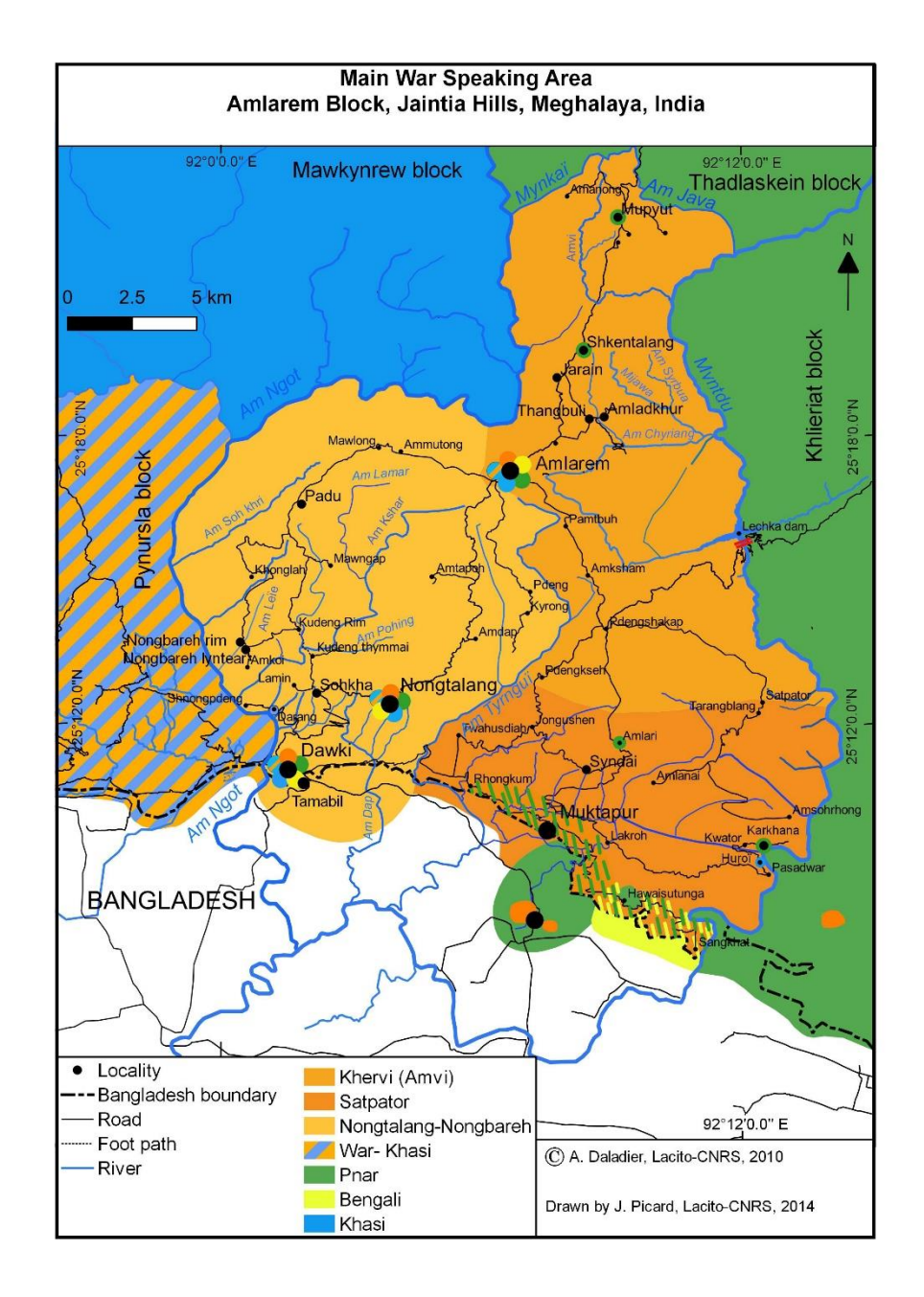

PICARD J. 2019, Fig. 1: Location map of the study area, part of Chaurikharka and Jhubing VDC (Solukhumbu district) [Map]. p.96 {in} Fort M., Smadja J., Raj Khanal N., Shrestha B. R., « Landslides and other damage to buildings and infrastructures following the April–May 2015 earthquake sequence, Solukhumbu District, Eastern » {in} Journal of Nepal Geological Society, vol. 59, pp. 95– 106.

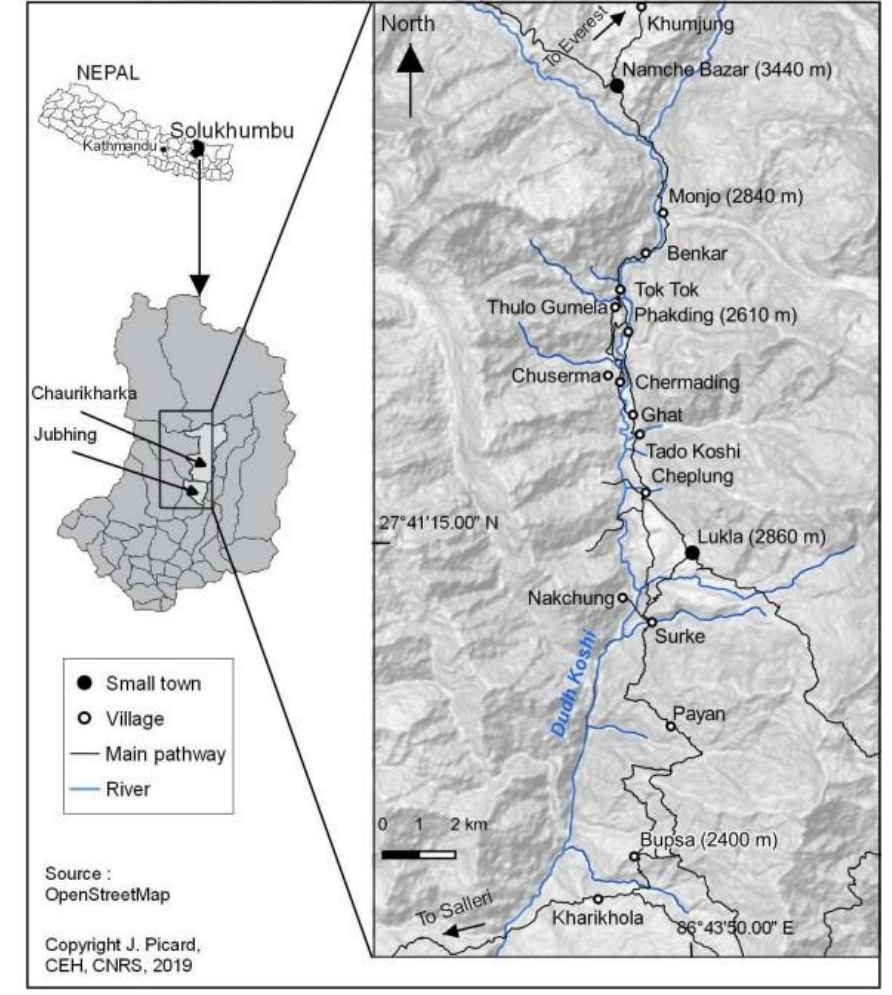

Fig. 1: Location map of the study area, part of Chaurikharka and Jhubing VDC (Solukhumbu district)

## Carte de Martine Mazaudon sur les langues Tai-Kadai, réalisée avec Arcgis mais pourrait être reprise, le cas échéant, avec QGIS et Illustrator

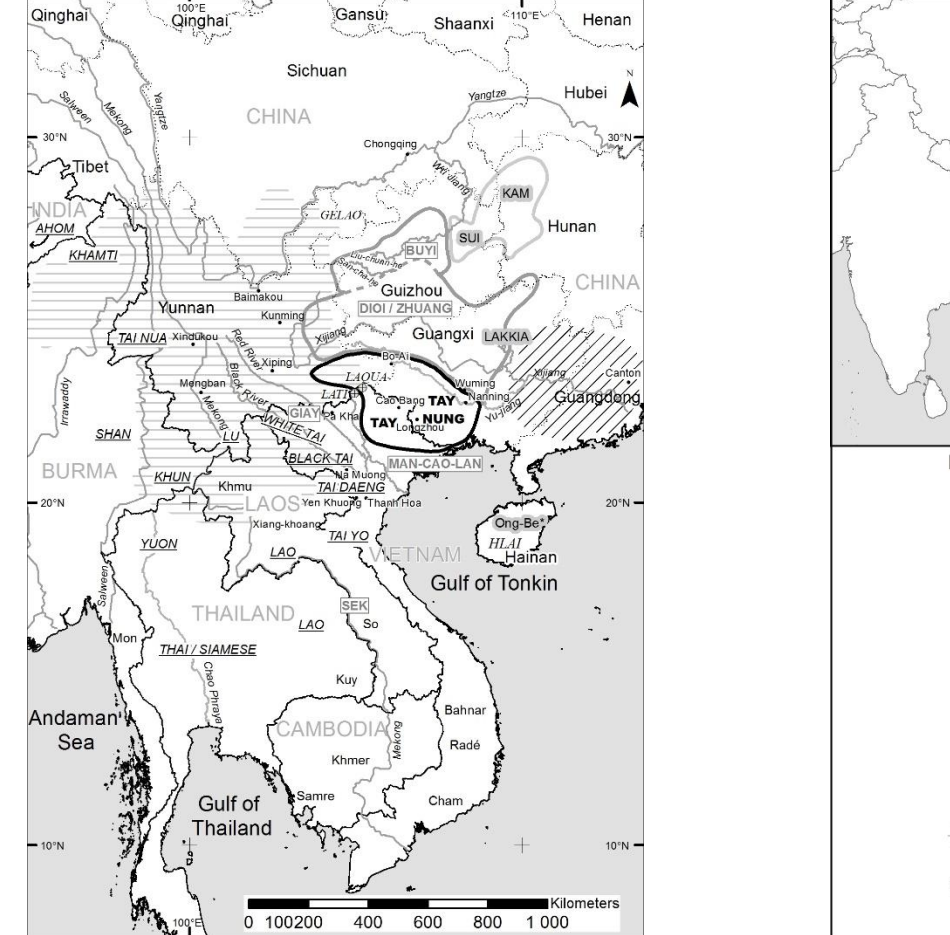

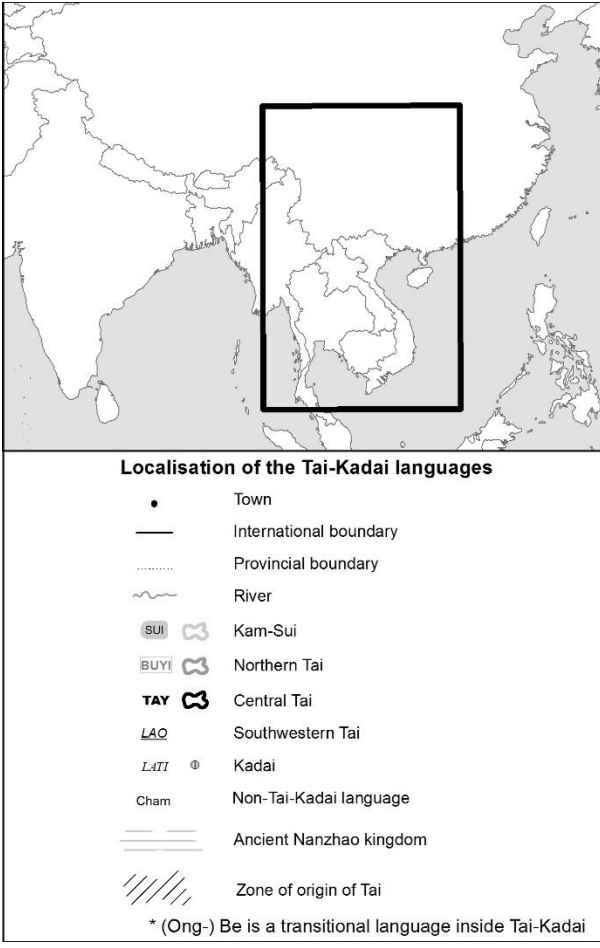

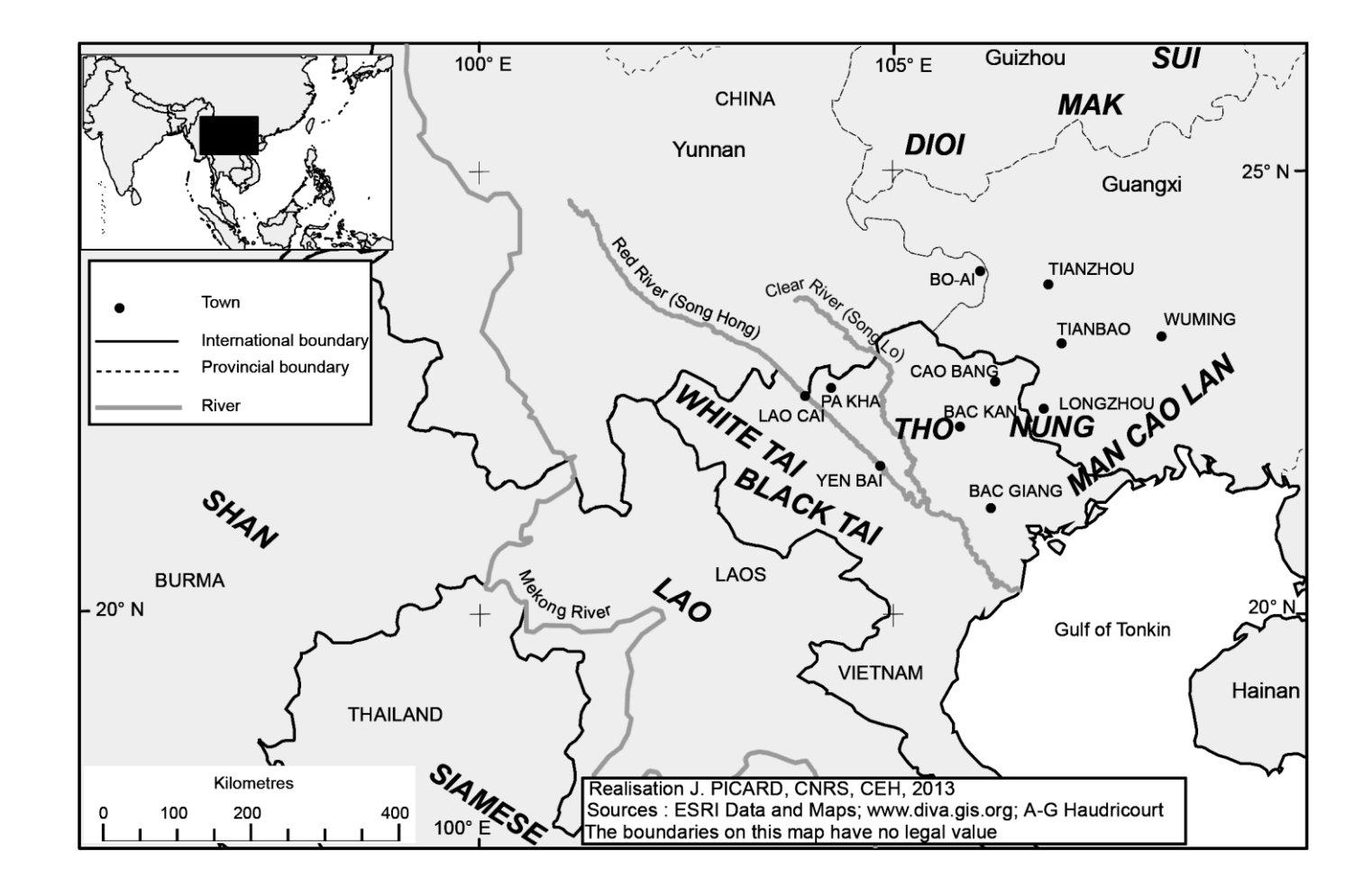

Proposition de formation (courte) à QGIS :

Je suis disponible pour donner une formation à QGIS. Cela dépend de vos besoins.

# Quelques manipulations en direct